# Combined 1D River and 2D Floodplain/Levee Areas

Mark Jensen

USACE, Institute for Water Resources, Hydrologic Engineering Center

1

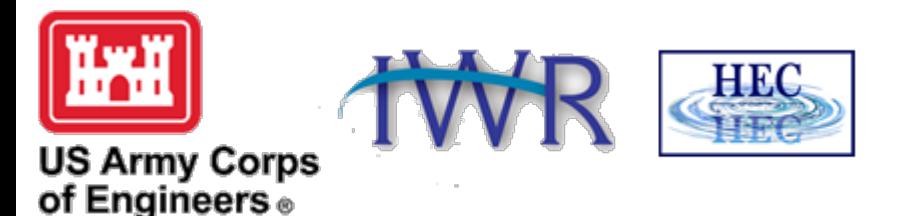

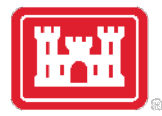

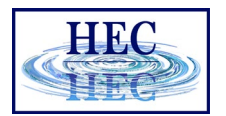

#### Overview

- Using a 2D Flow Area to model inside of Levees
	- Saint Paul Levee Breach Example
- Using 2D Flow Areas to model overbank areas (i.e. 1D Channels and 2D Floodplains)
	- Carson River Example

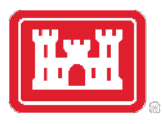

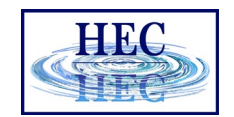

#### Using a 2D Flow Area to model inside of a Levee system

- Bring in terrain and background map layers into RAS Mapper
- Draw a Polygon for the 2D Flow Area Boundary Inside of the Levee
- Create the 2D Computational Mesh
- View the Mesh Boundary Cells to ensure there are no Mesh Problems
- Modify The Mesh if Needed (add break lines for roads, high ground, etc. Use mesh refinement regions to refine or coarsen areas of the mesh)
- Hook up the 2D Flow Area to a 1D River Reach with Lateral Structures
- Weir Coefficients for Lateral Structures
- Levee Breaching
- Weir and Levee Breach Submergence Issues

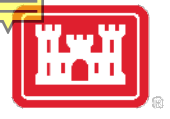

#### From HEC-RAS Mapper Create a Terrain Model and Map Layers

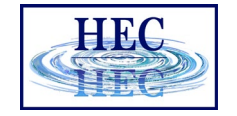

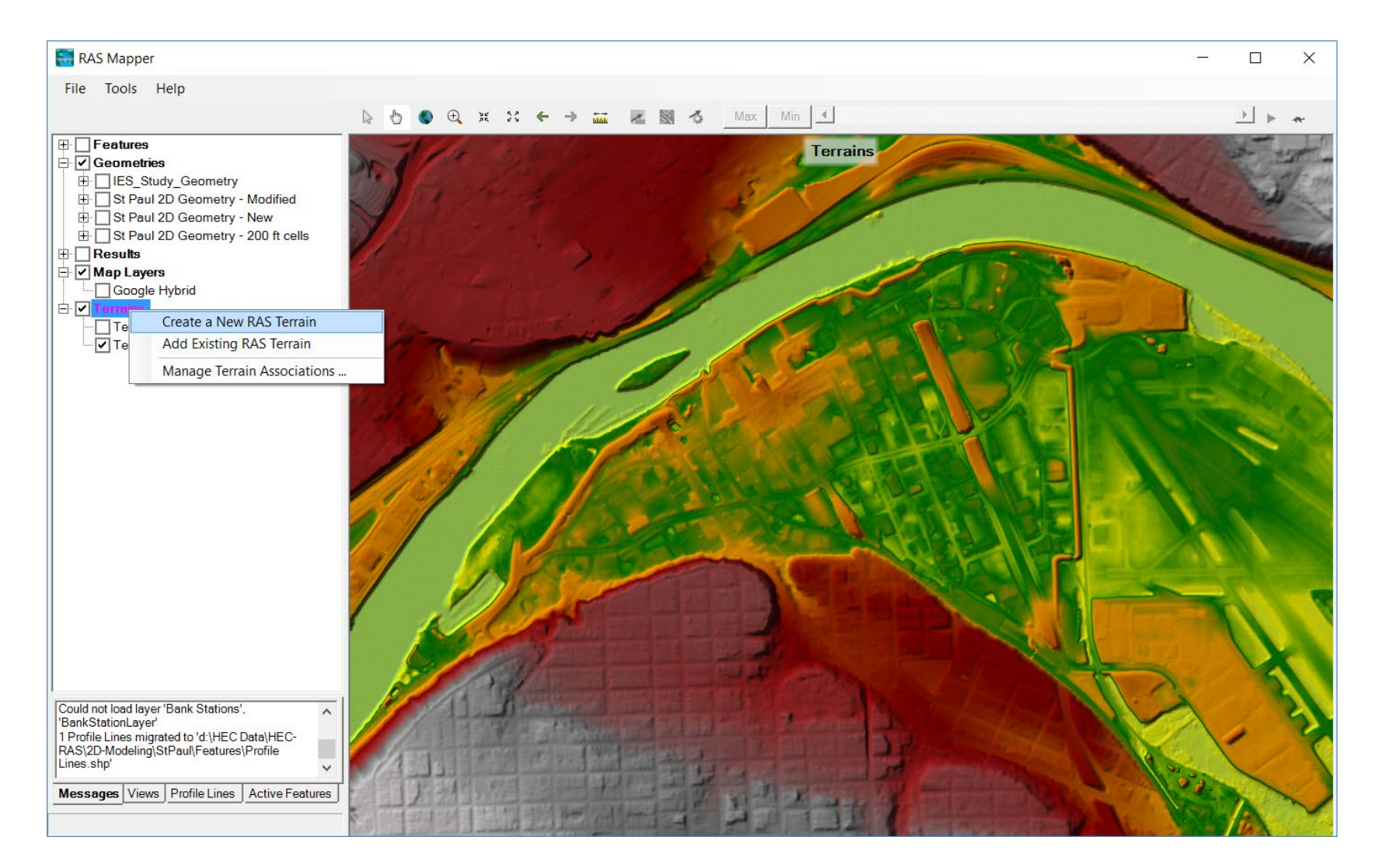

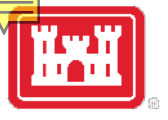

#### Draw a Polygon for the 2D Flow Area Boundary Inside of the Levee

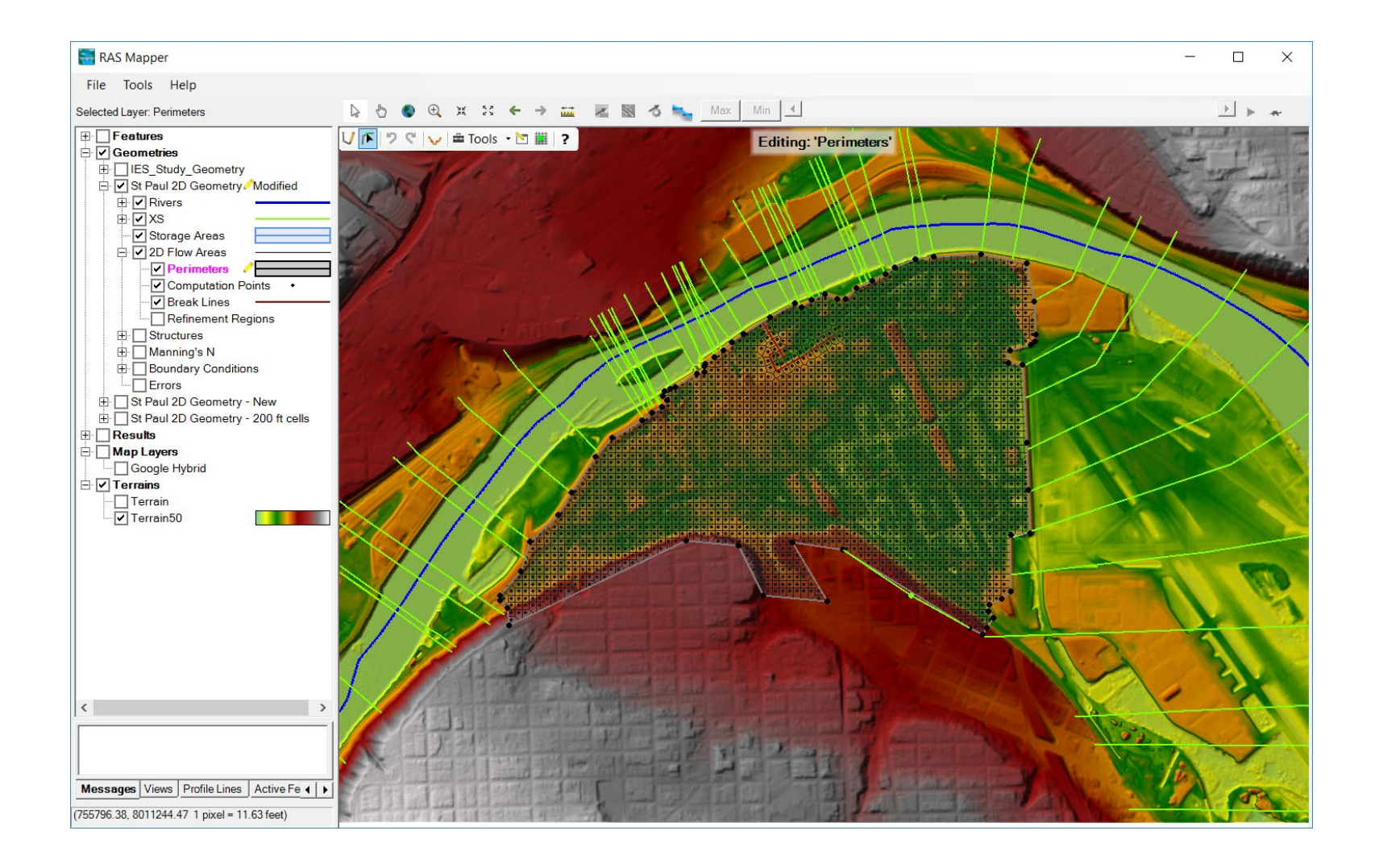

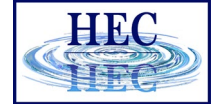

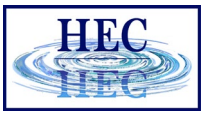

#### Create the 2D Computational Mesh using the 2D Flow Area Editor

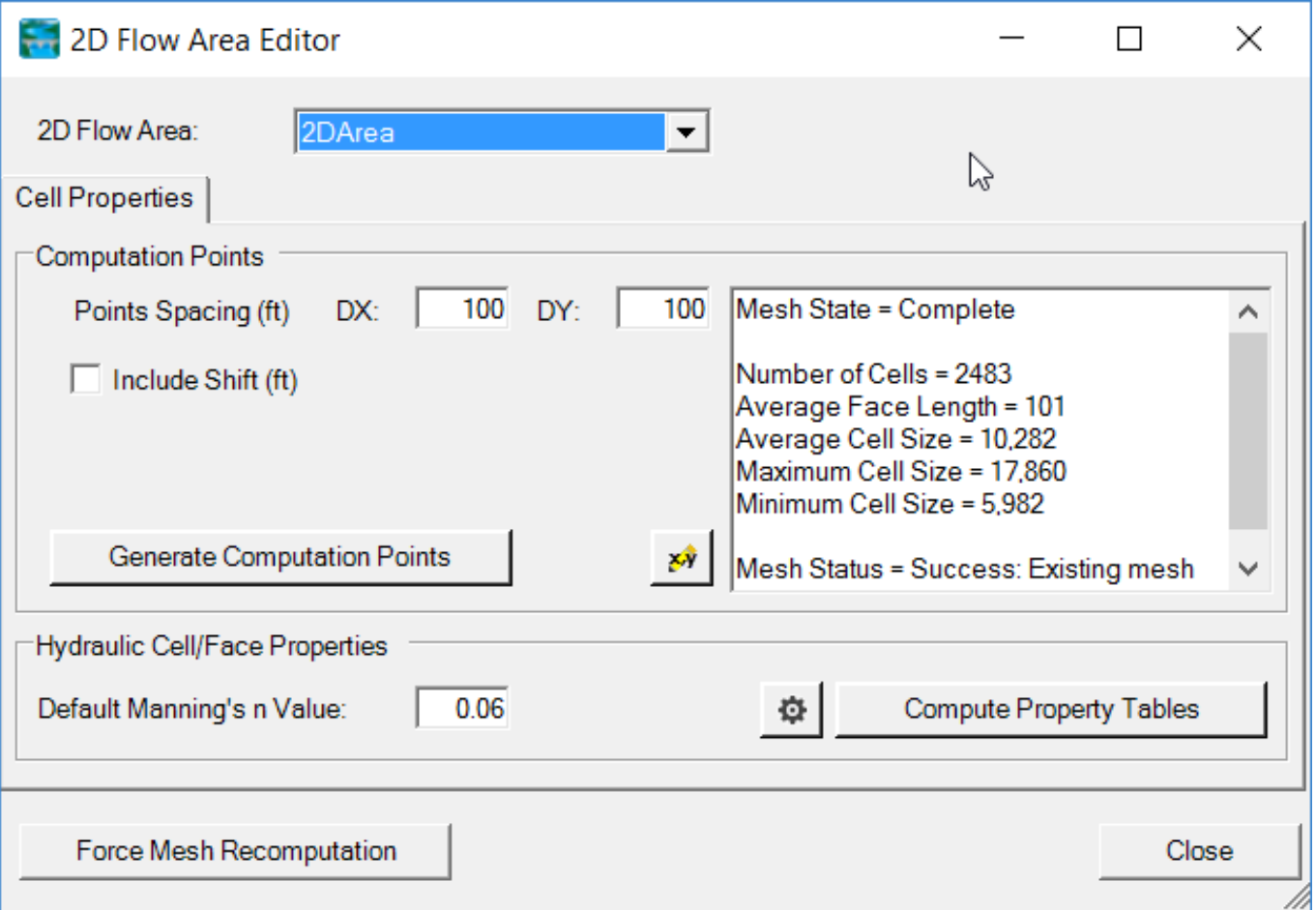

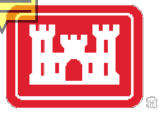

#### View the Mesh to ensure there are no Mesh Problems

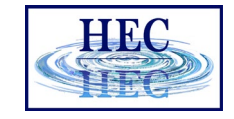

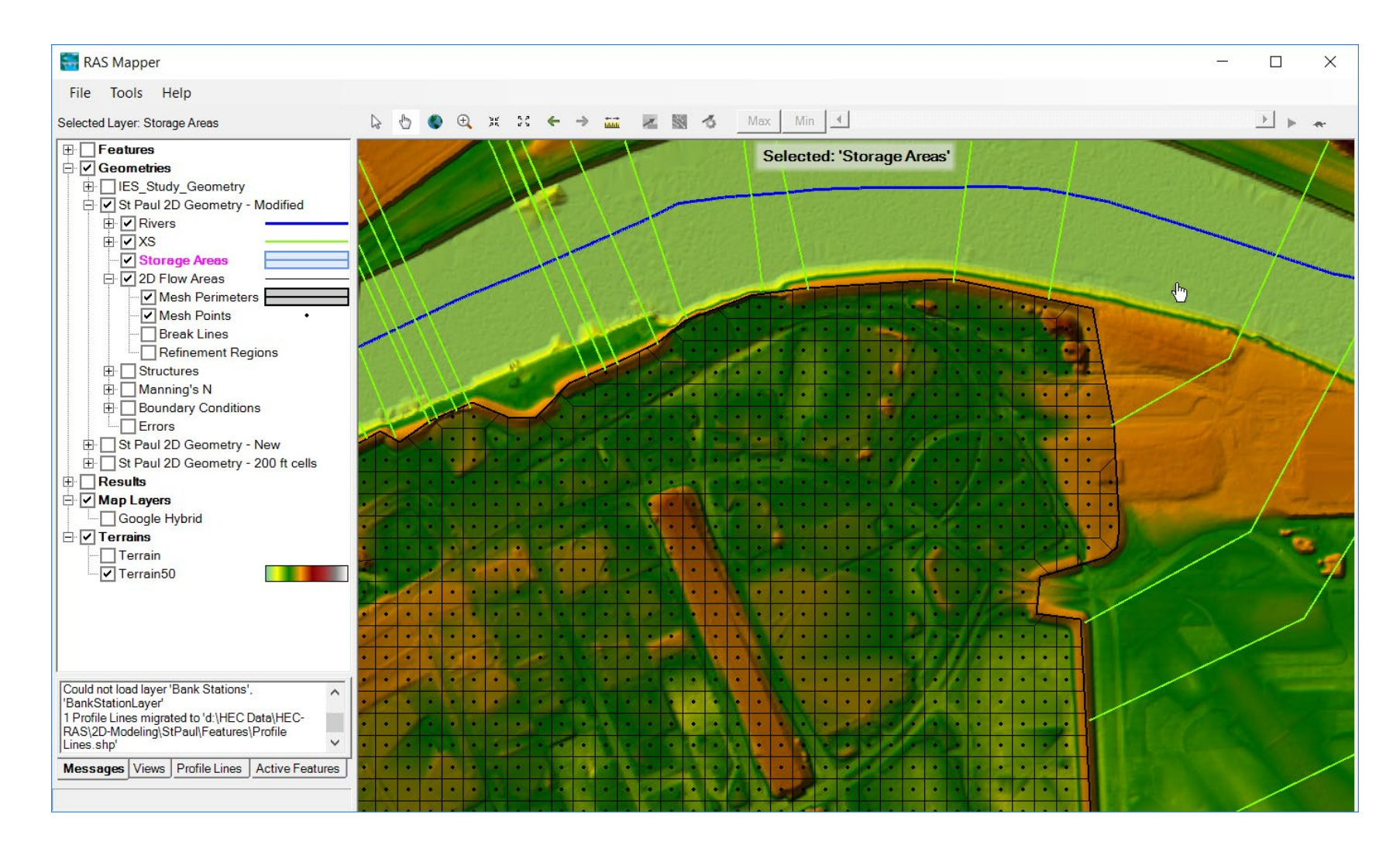

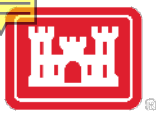

### Modify The Mesh as Needed

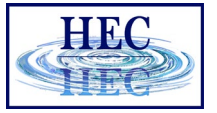

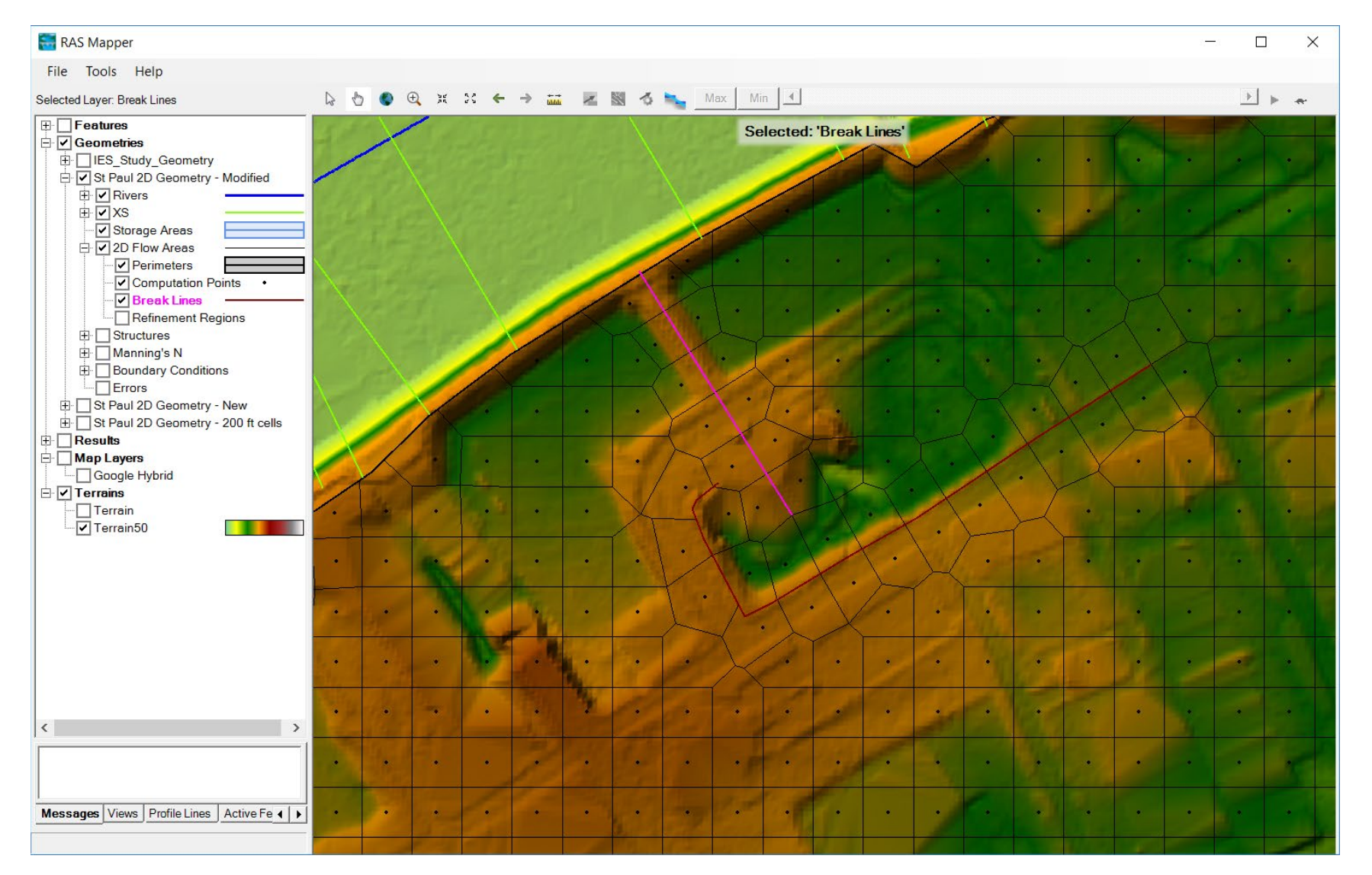

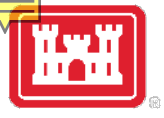

#### Hooking up a 2D Flow Area to a 1D River Reach with Lateral Structures

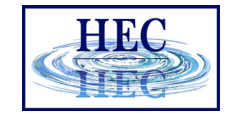

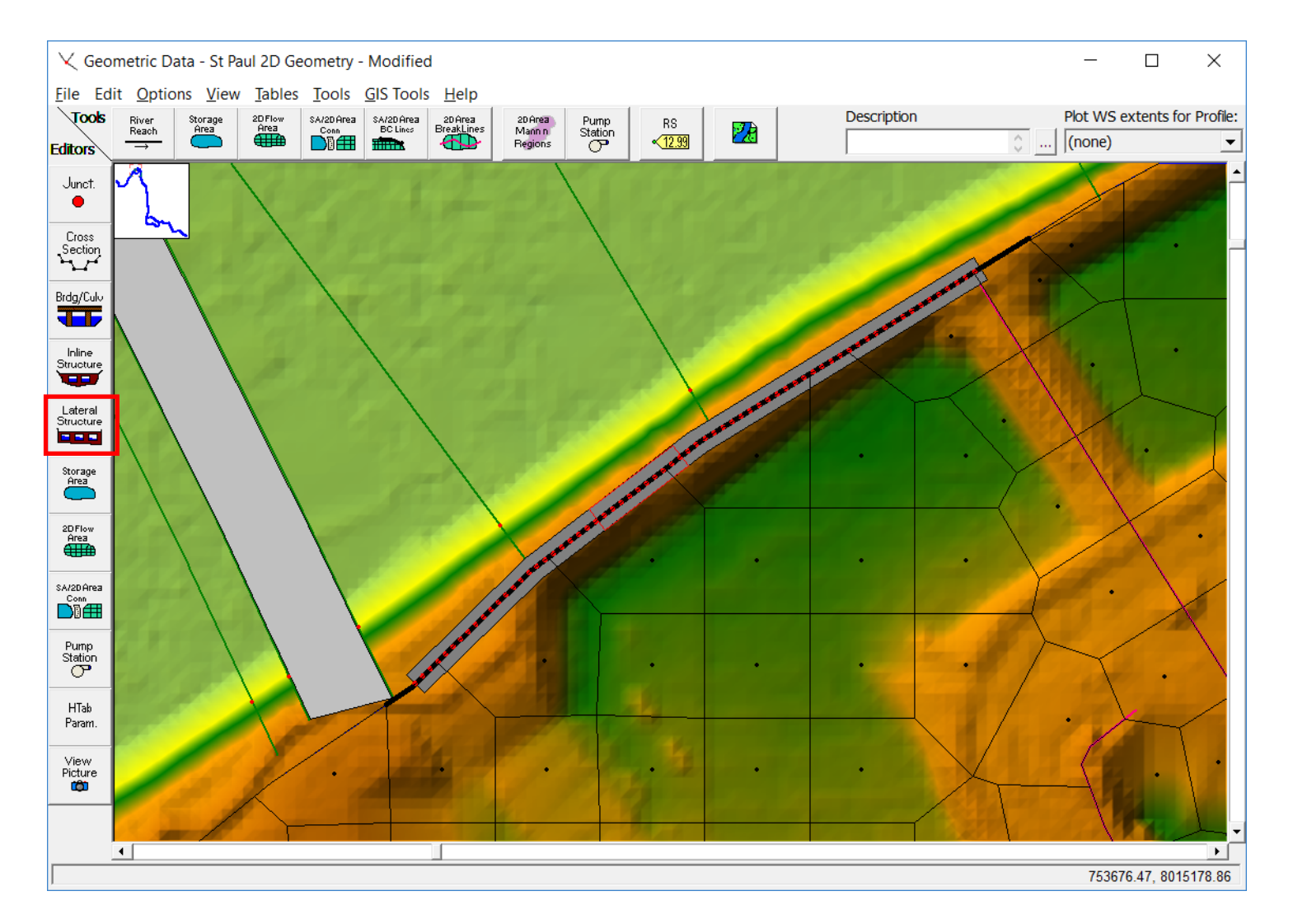

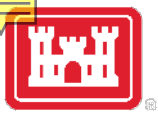

#### Lateral Structure editor

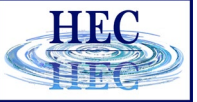

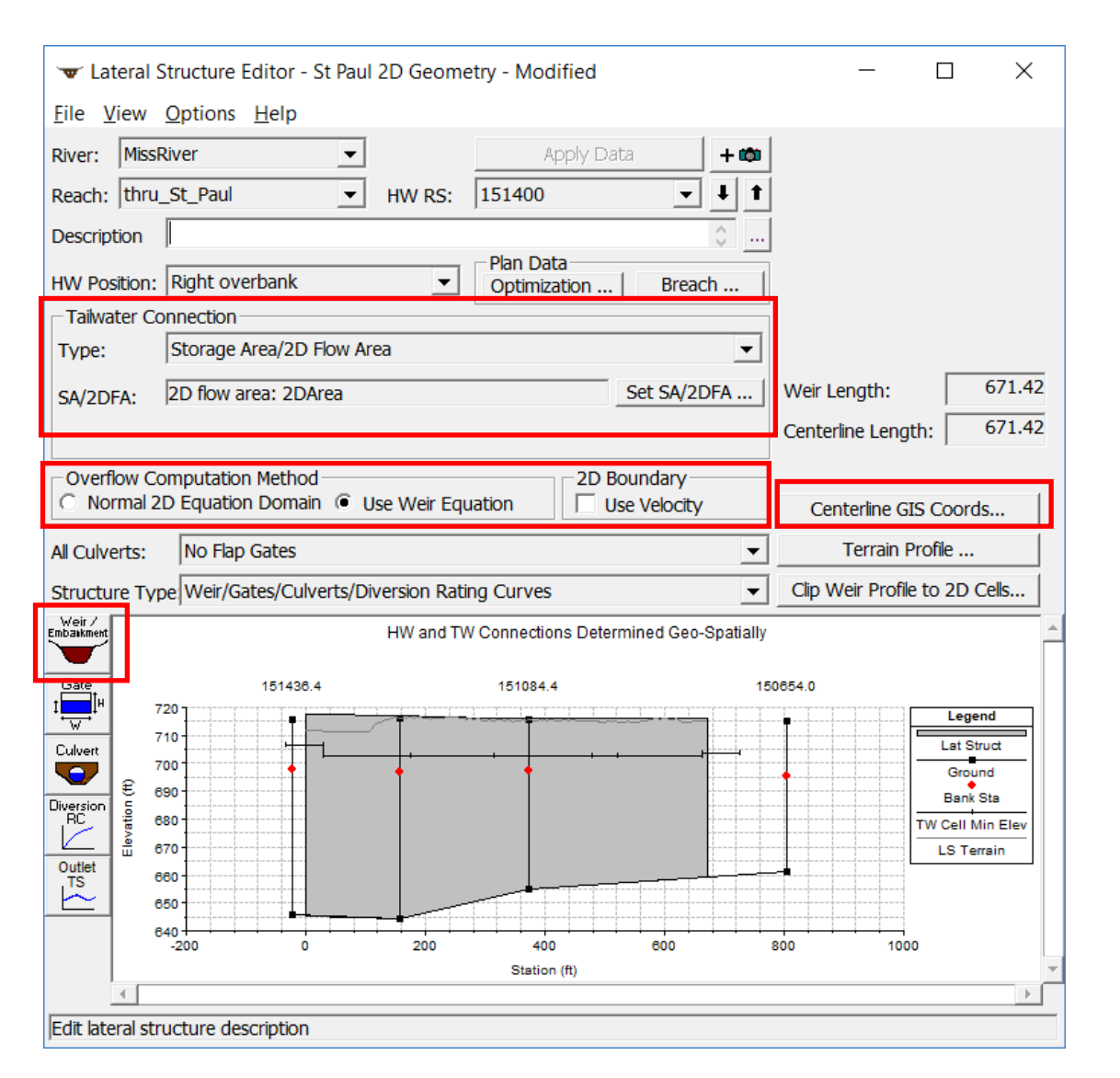

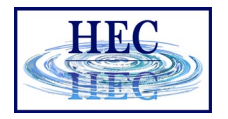

### Using Geospatial Coordinates for Lateral Structures

FRA

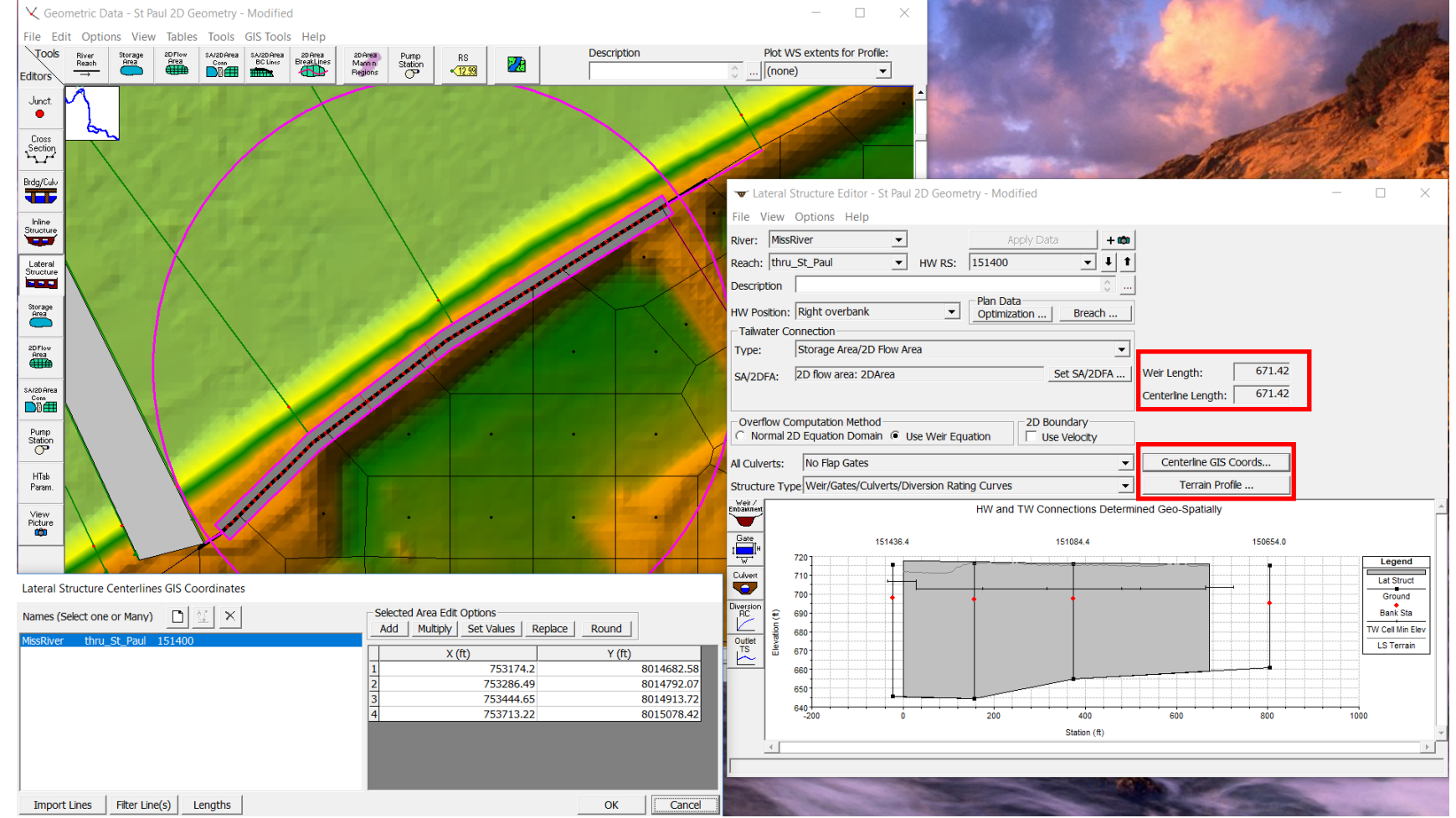

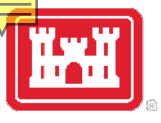

### Lateral Weir/Embankment Editor

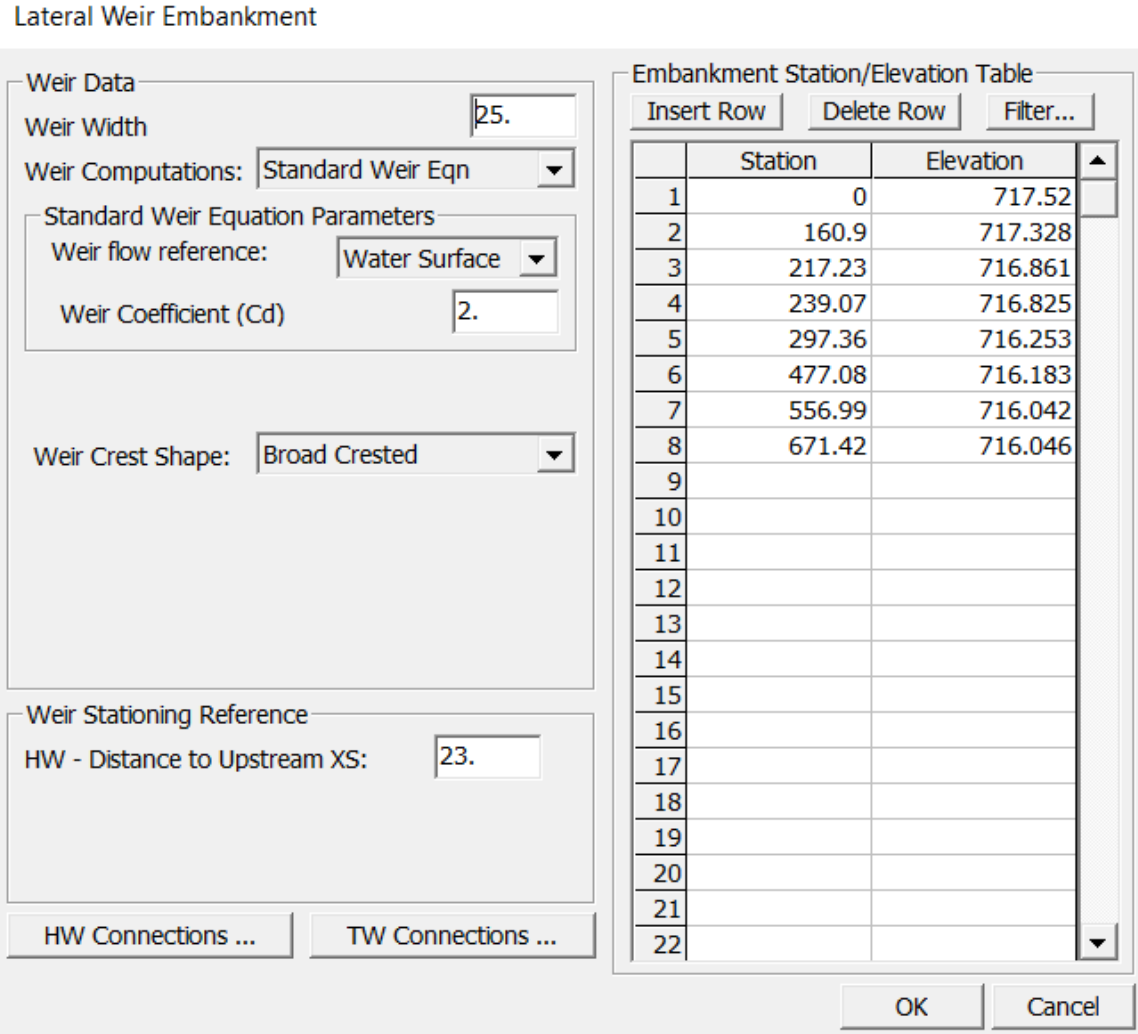

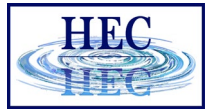

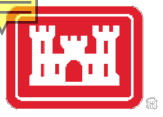

### Lateral Weir Headwater Connections (HW)

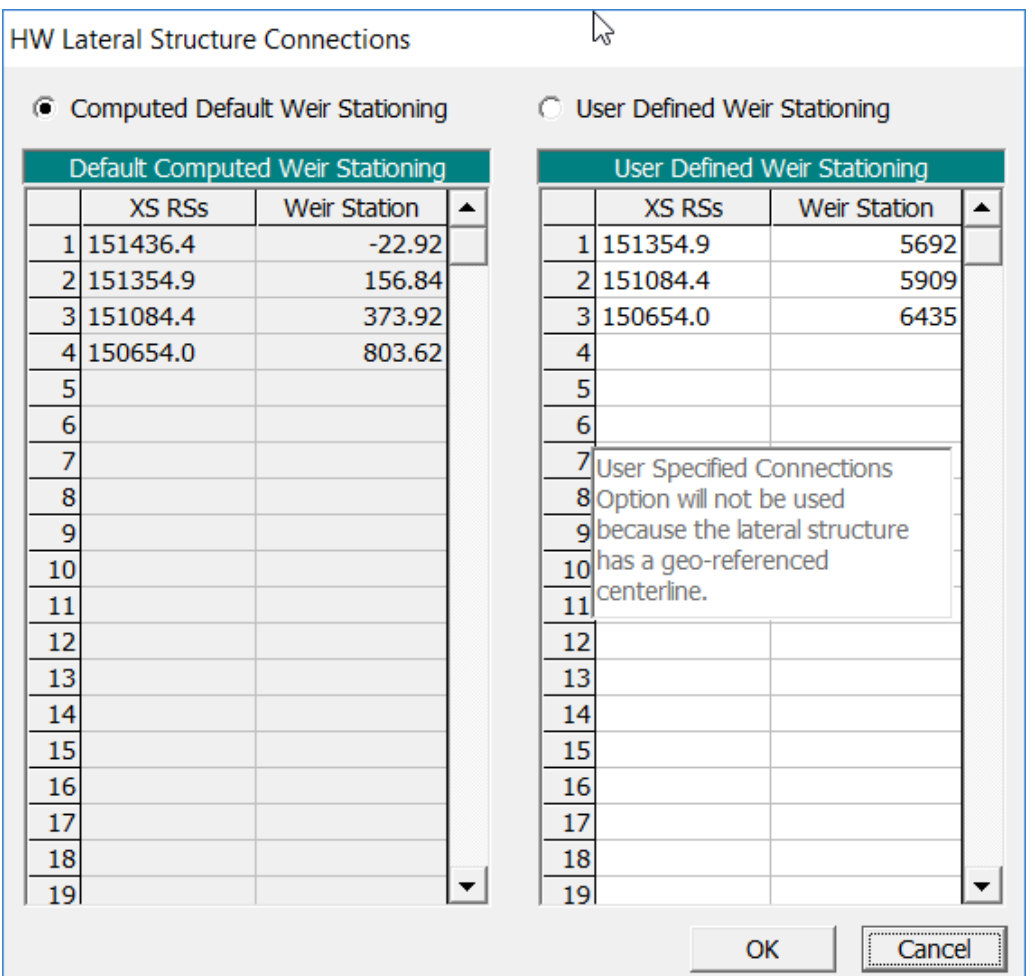

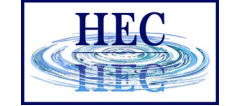

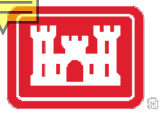

### Lateral Weir Tailwater Connections (TW)

**TW Lateral Structure Connections** 

C Computed Default Weir Stationing

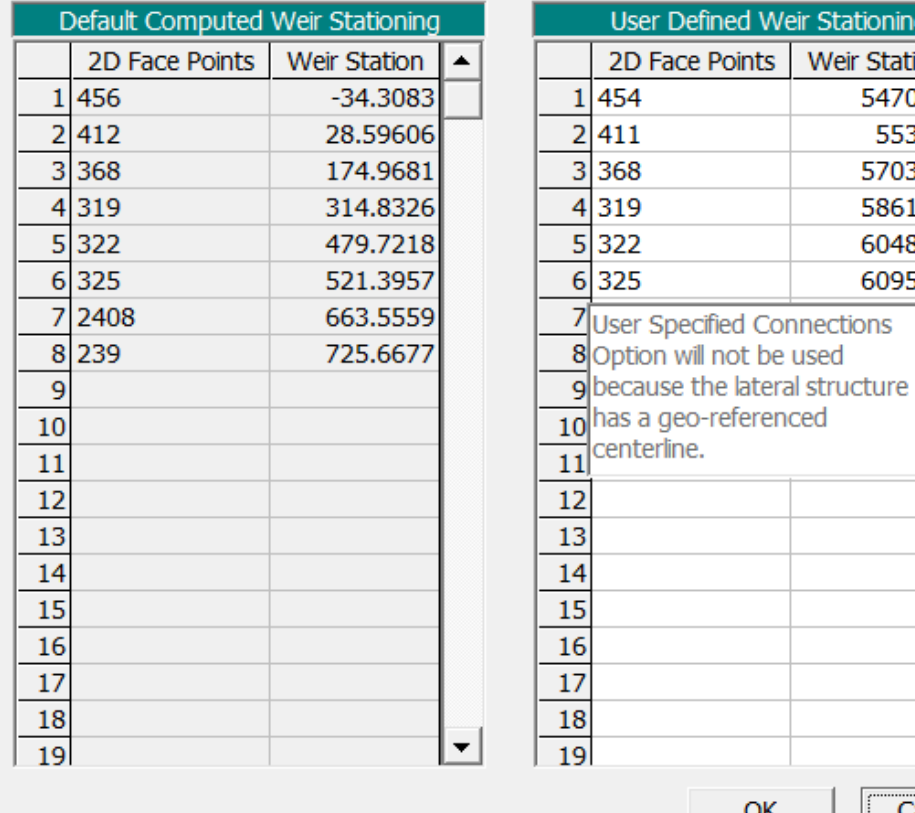

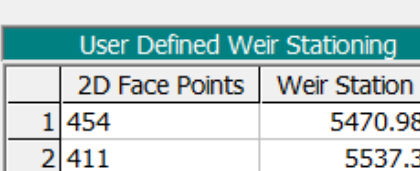

OK

5703.08 5861.57

6048.15

6095.38

 $\blacktriangledown$ 

Cancel

**C** User Defined Weir Stationing

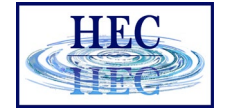

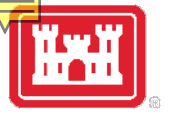

#### Connected 1D River to 2D Flow Area with Lateral Structure

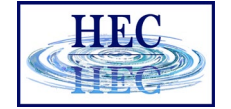

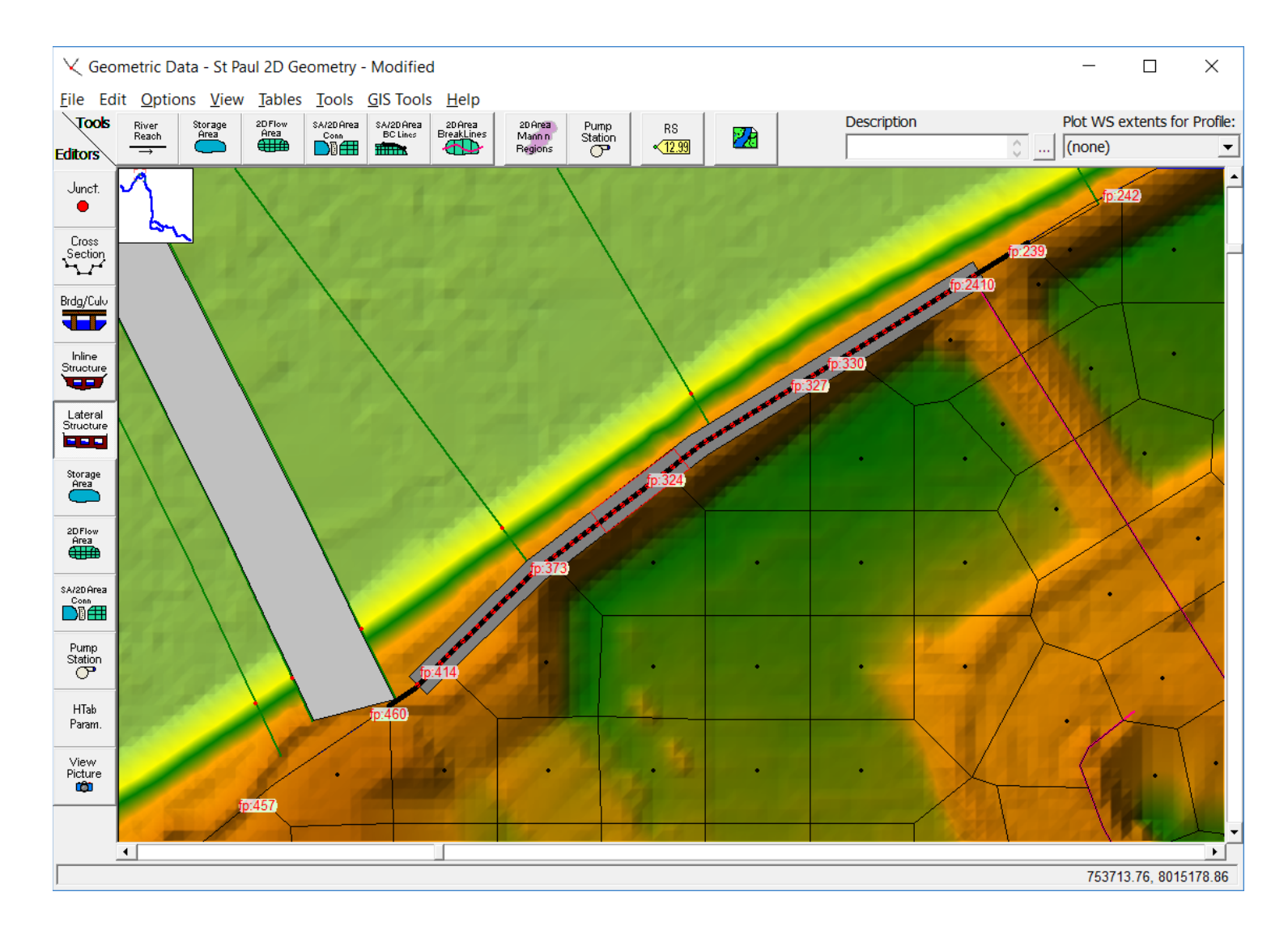

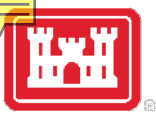

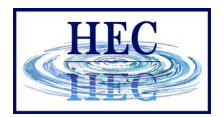

#### Weir Coefficients for Lateral Structures

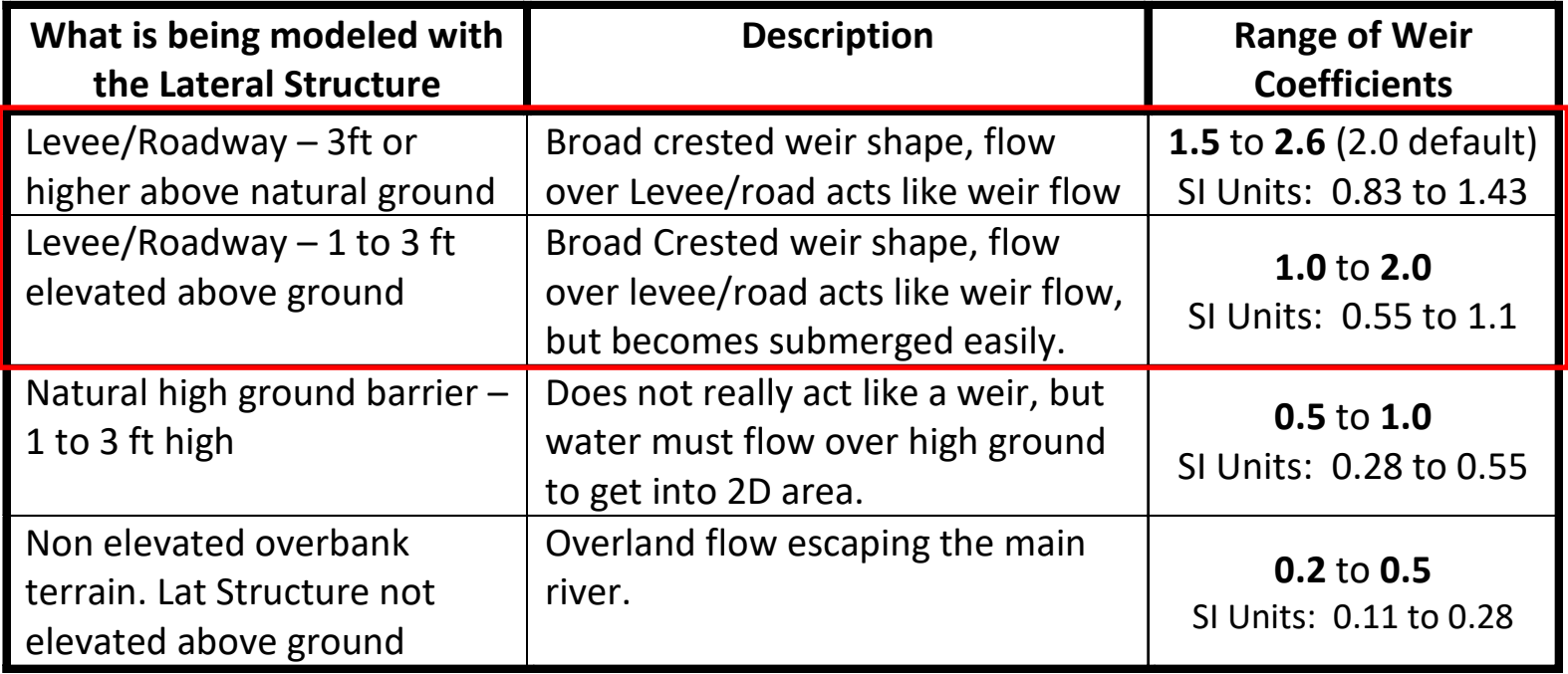

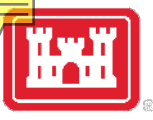

### Levee Breaching

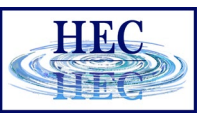

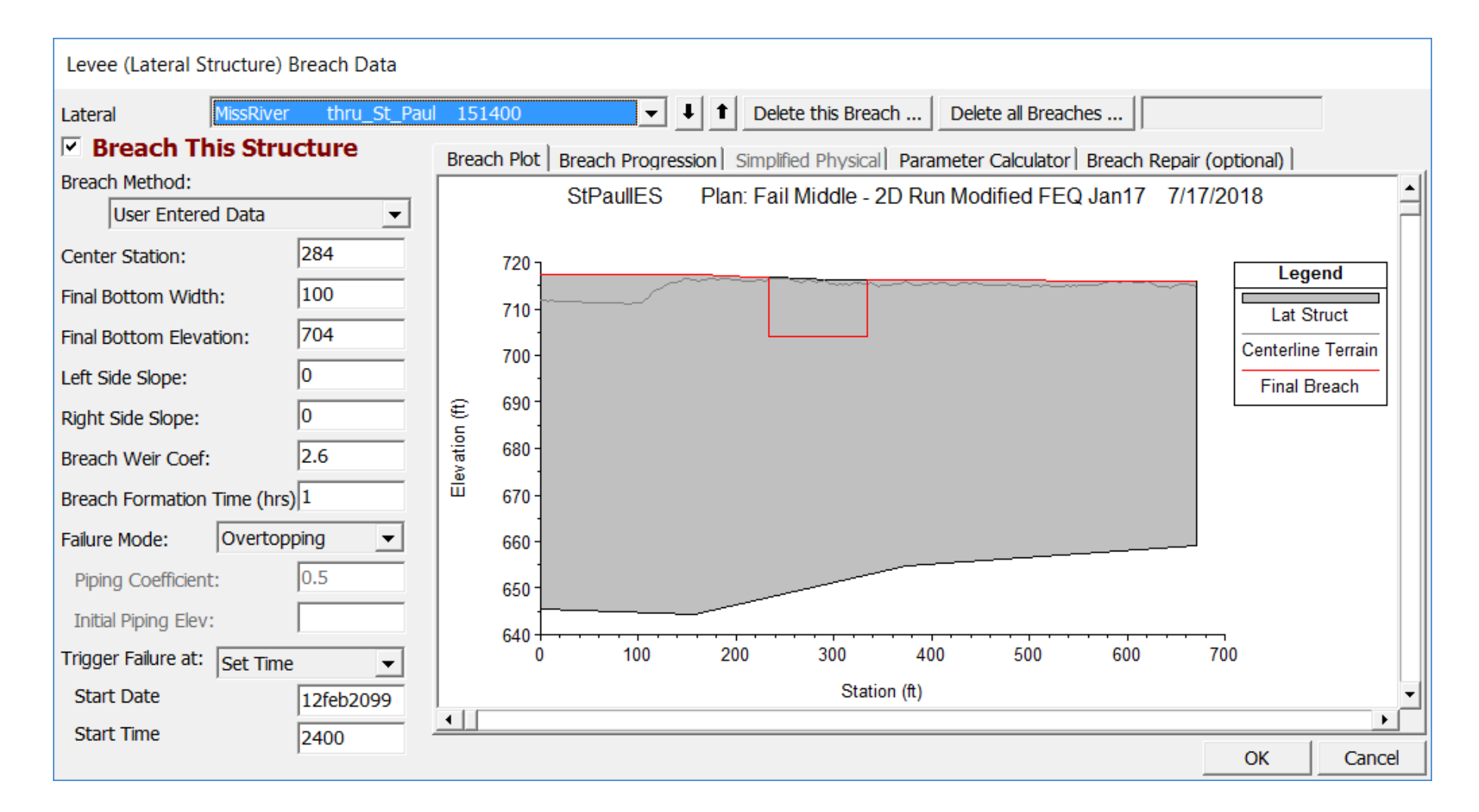

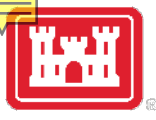

### Simplified Physical Breaching

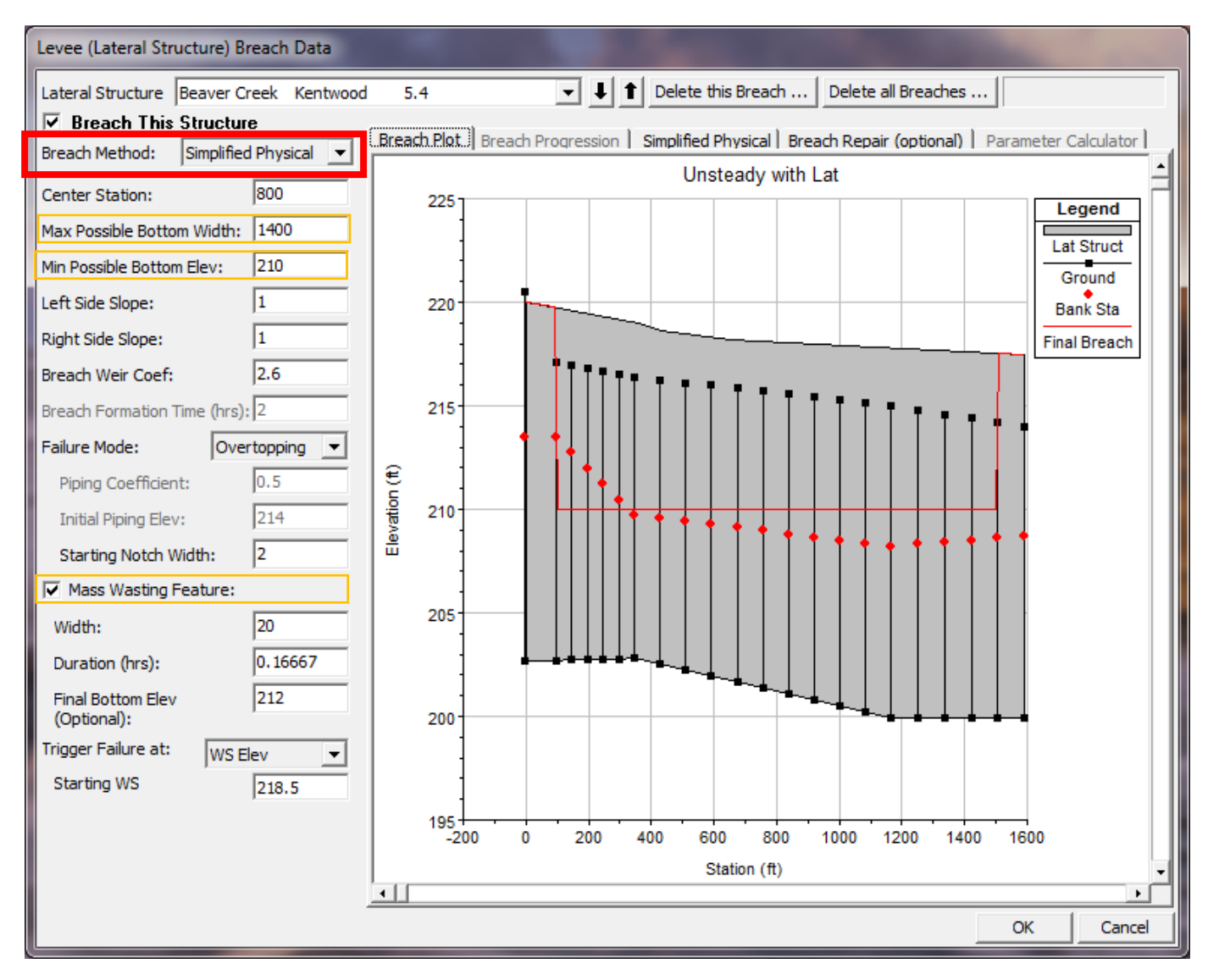

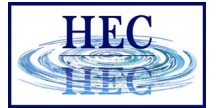

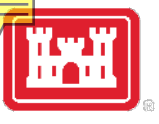

### Velocity vs. Downcutting and Widening

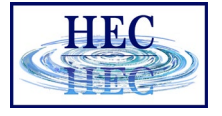

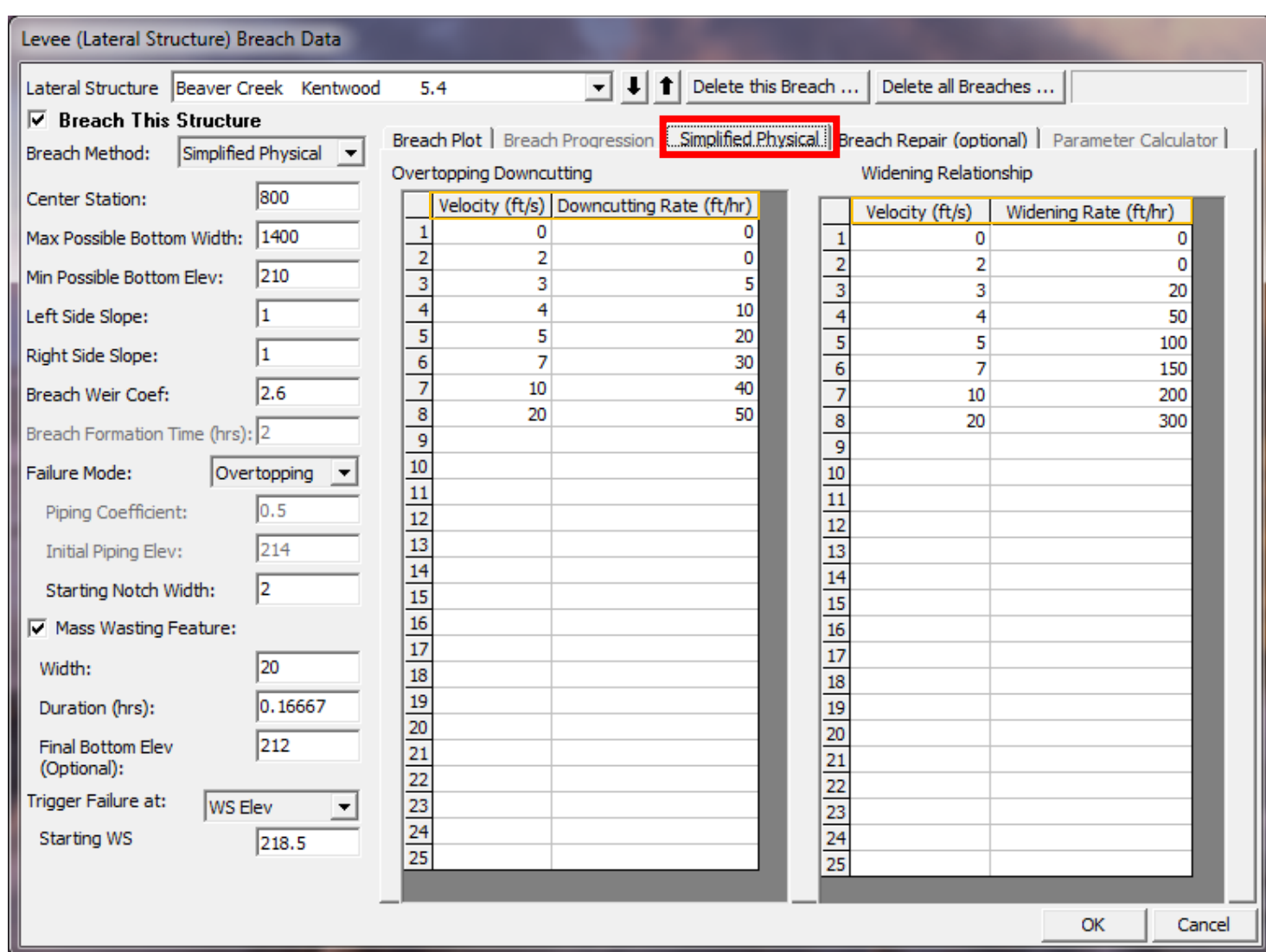

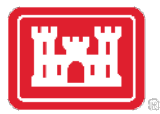

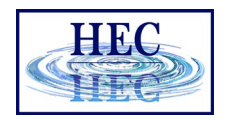

### Weir and Levee Breach Submergence Issues

• When a lateral structure gets highly submerged, HEC-RAS uses a weir submergence curve to compute the flow reduction over the weir. The curve is very steep (i.e. the flow reduction changes dramatically) between 95% and 100% submergence. This can cause oscillations and possible model stability issues. To reduce these oscillations, user can have HEC-RAS use a milder sloping submergence curve by going to the 1D "Computational Options and Tolerances" and setting the field labeled "**Weir flow submergence decay exponent"** to 3.0.

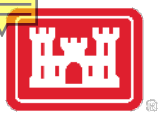

### Weir Submergence Curves

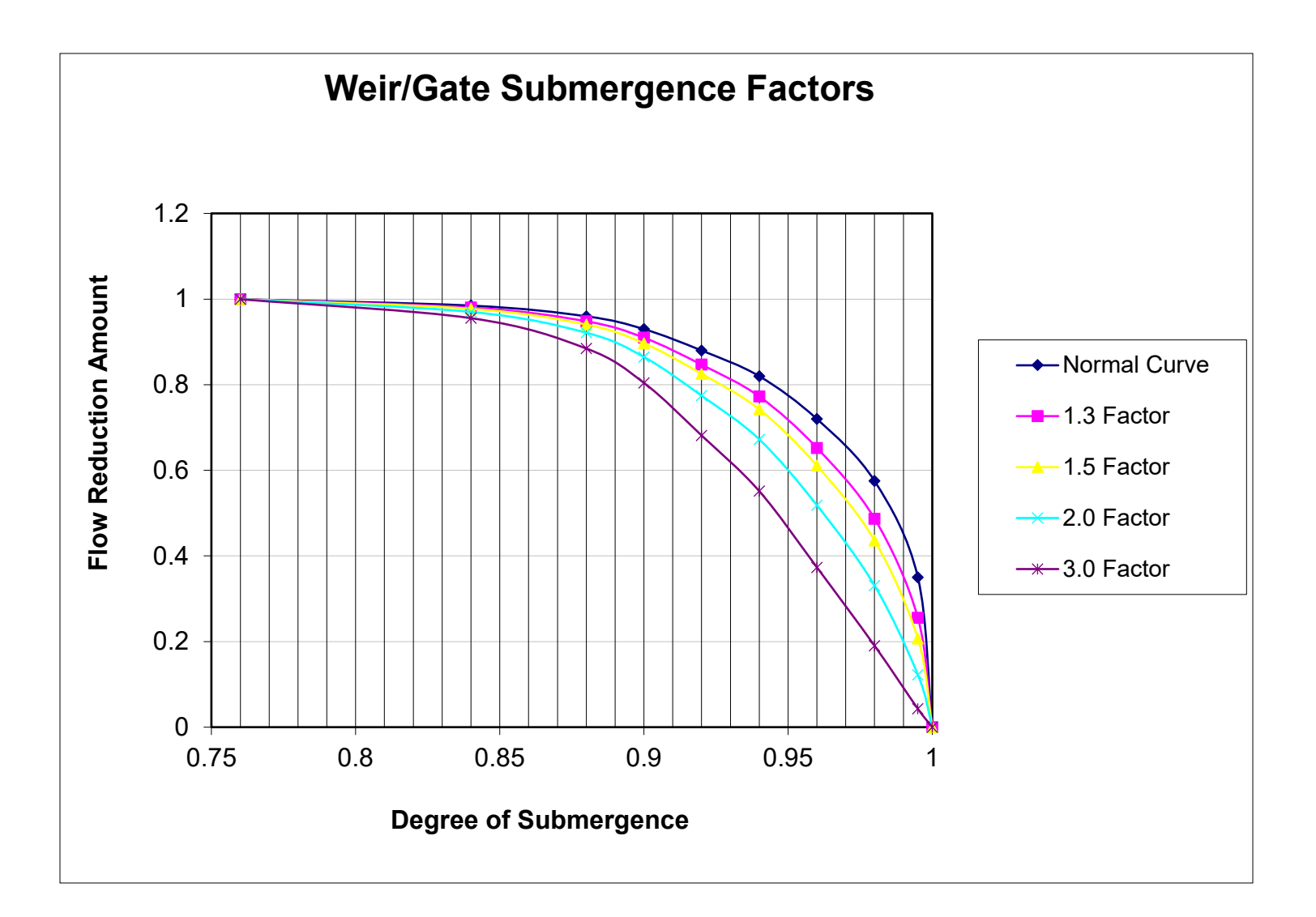

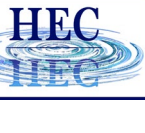

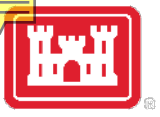

#### Unsteady Flow Computational Options and Tolerances

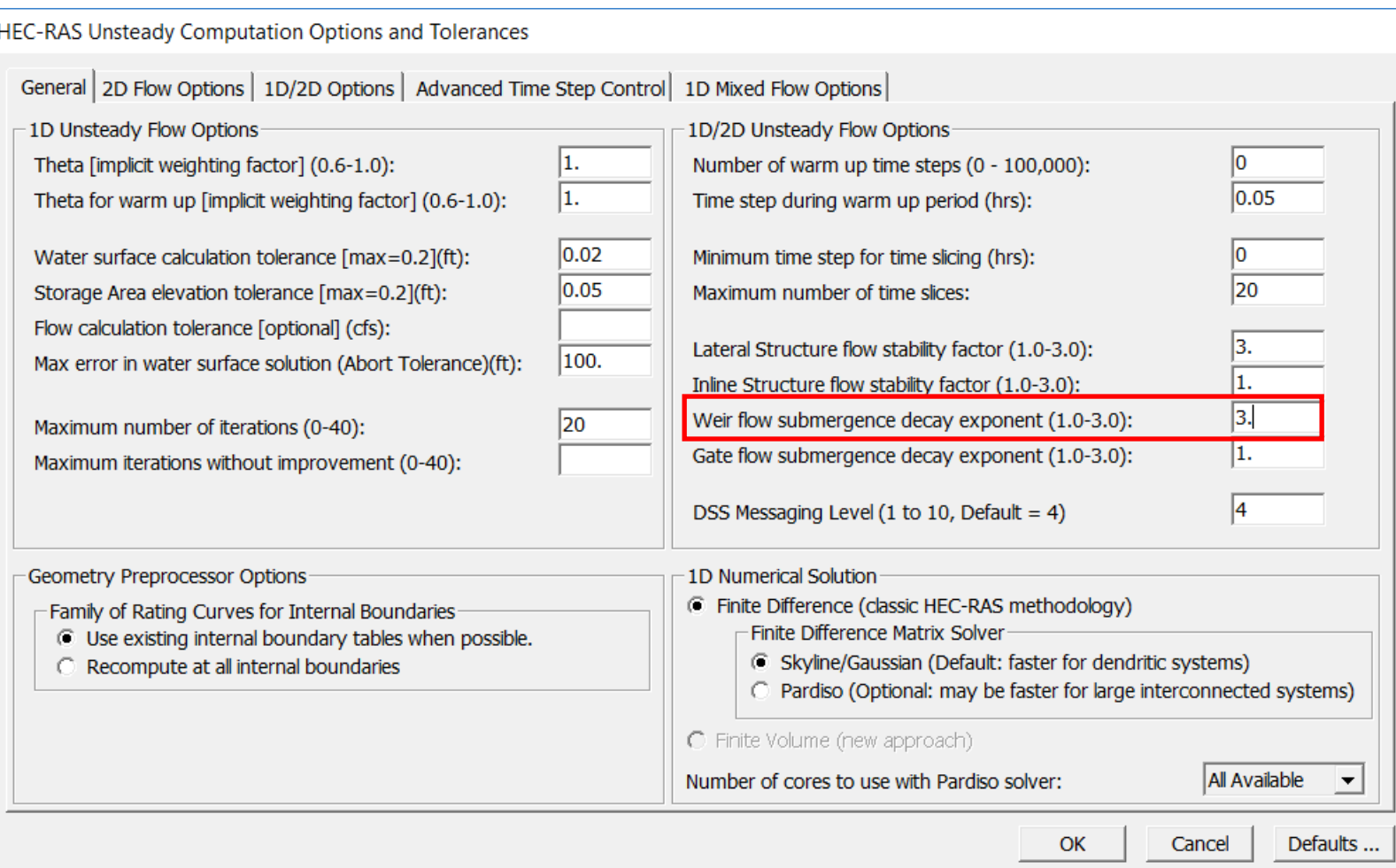

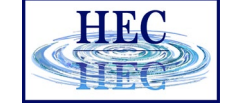

#### Using RAS-Mapper Associate the Terrain to the Geometry

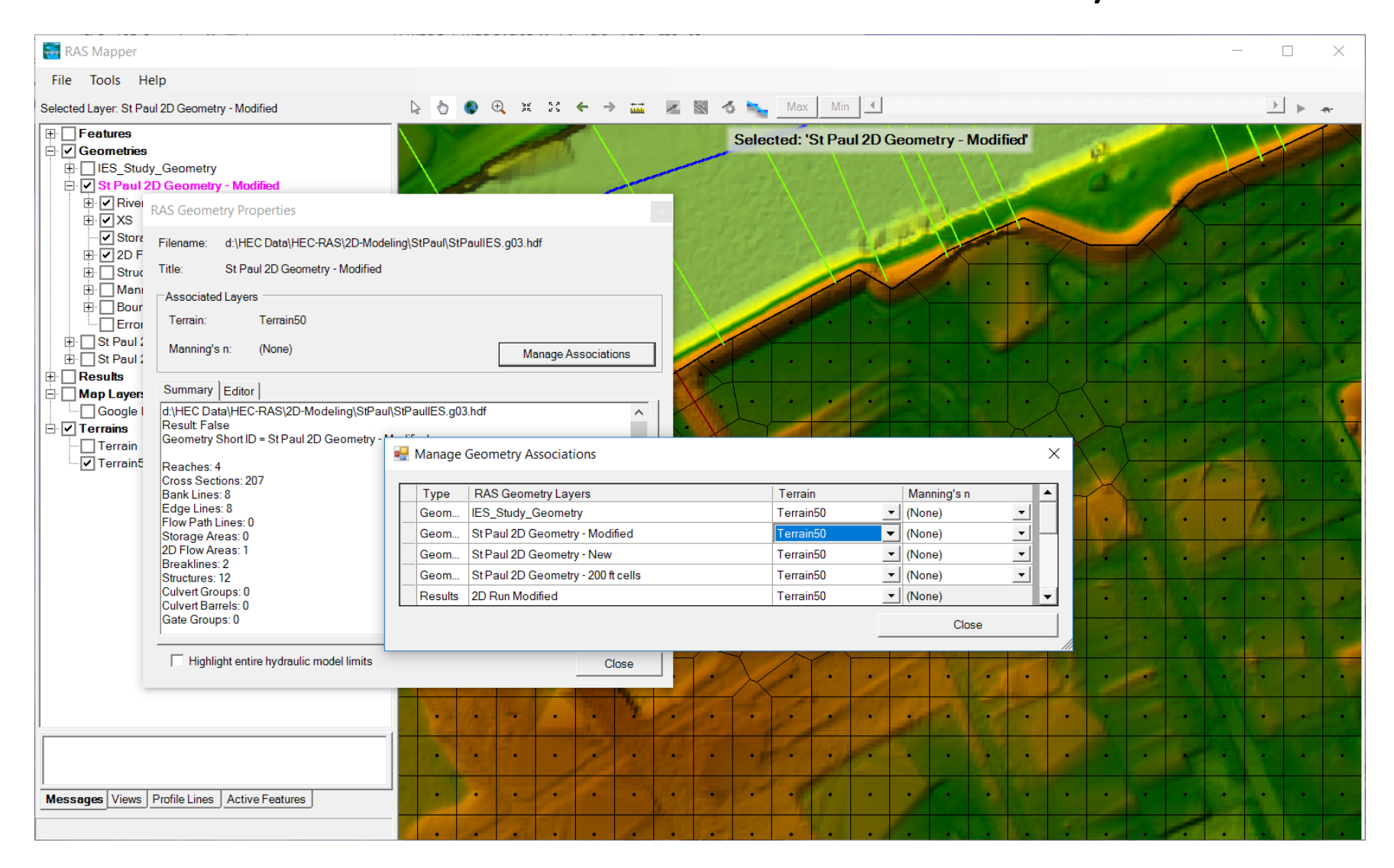

HRC

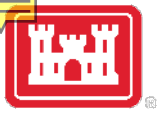

#### RAS-Mapper Running the 2D Pre-Processor

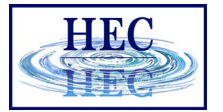

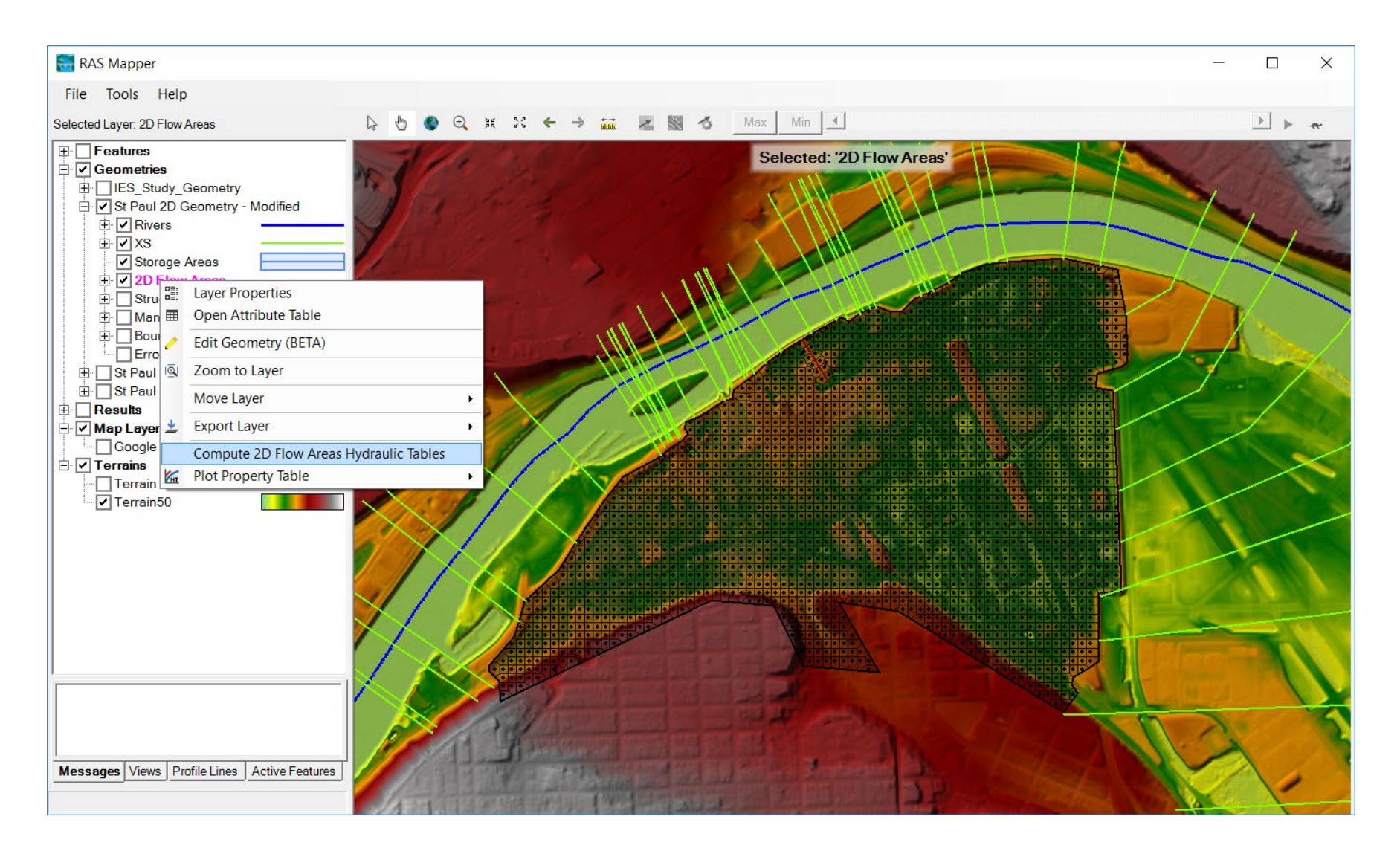

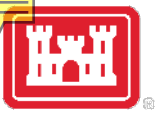

#### Run the Model and View the Results

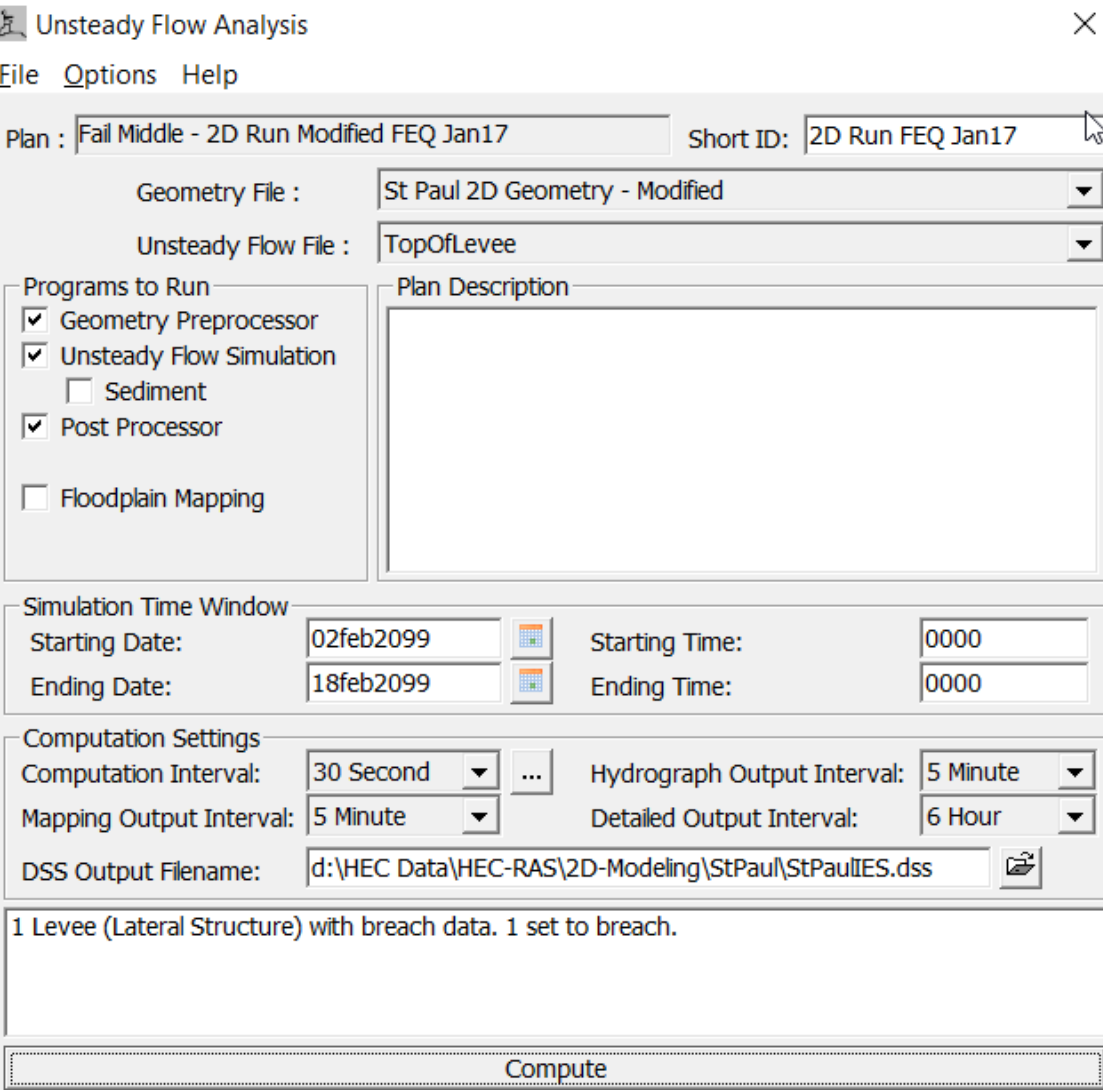

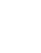

HEC

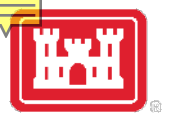

### Saint Paul Levee Breach Example

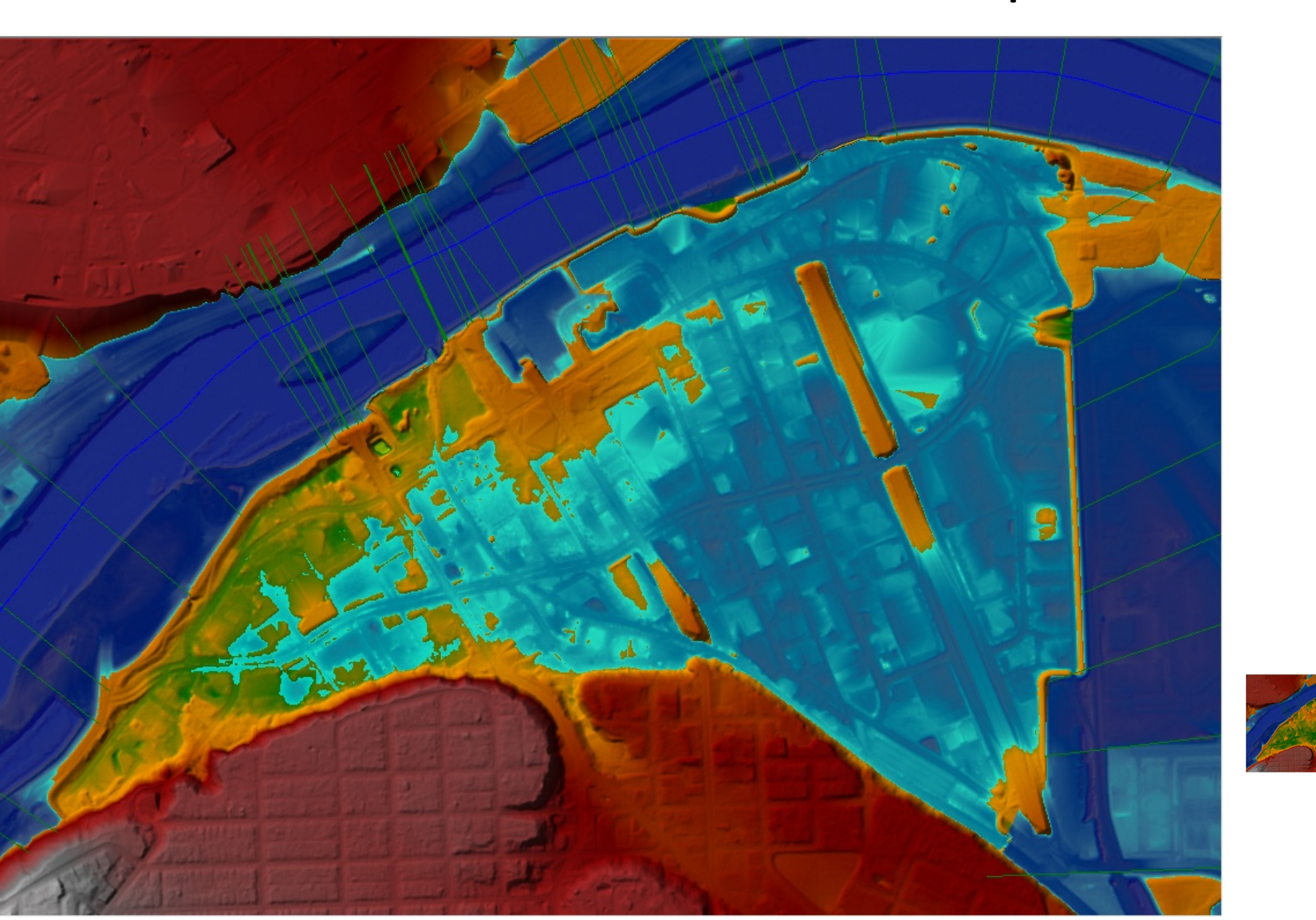

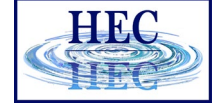

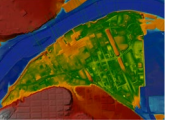

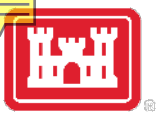

#### Lateral Structure Time Series Output

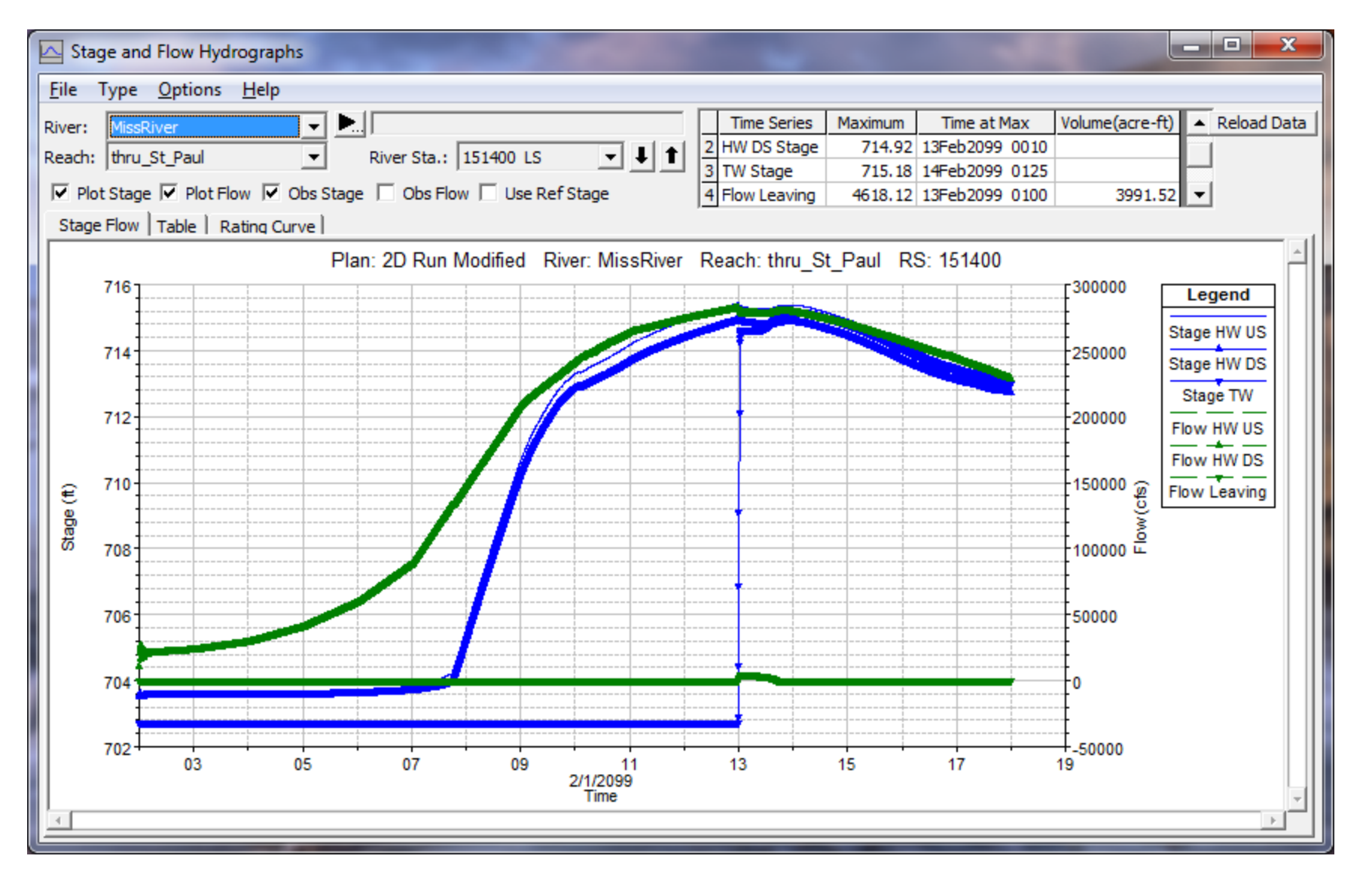

HEC

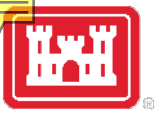

### Lateral Structure Detailed Output

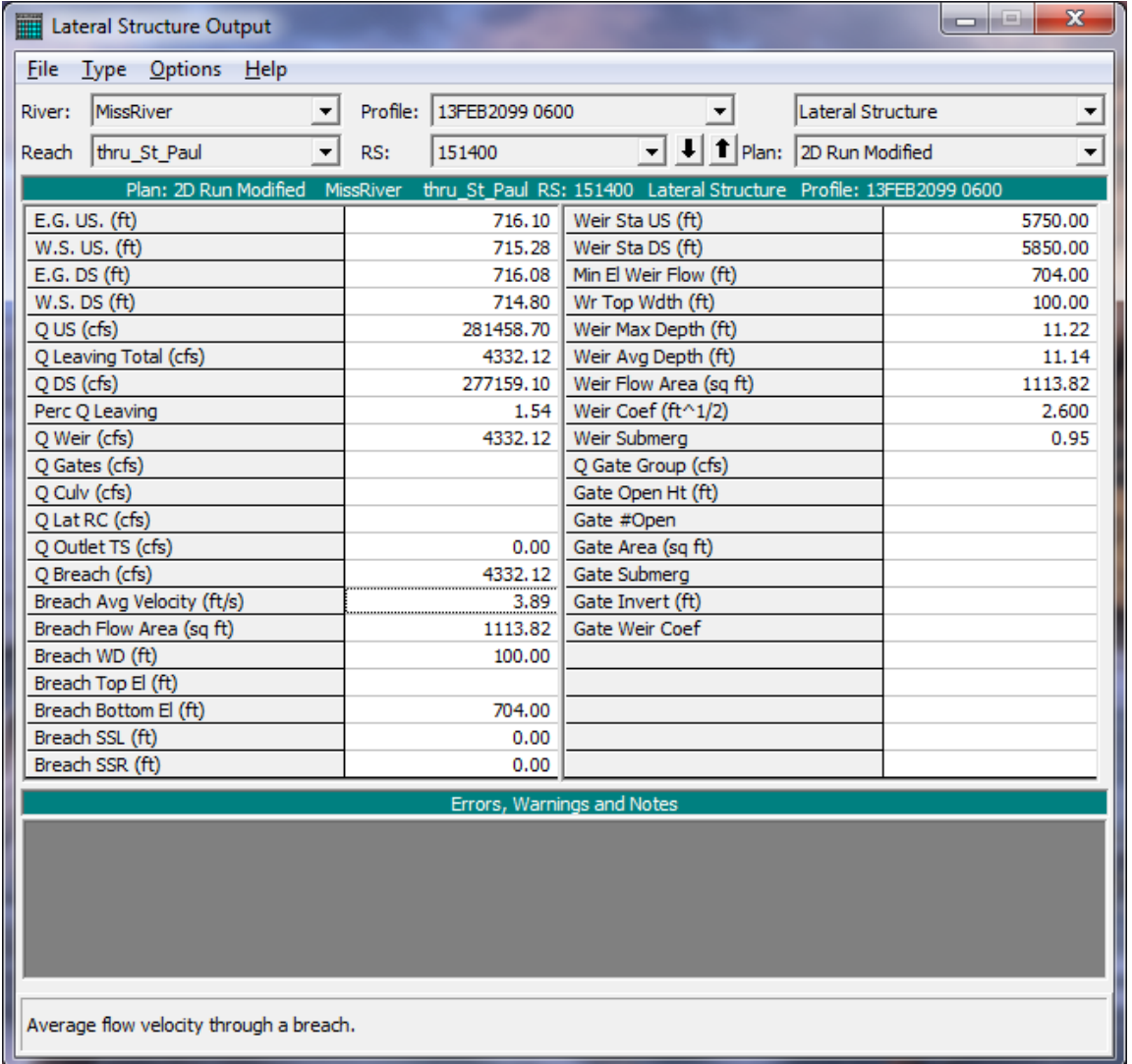

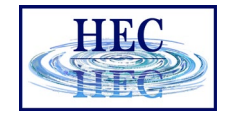

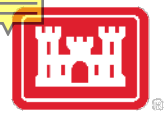

### Stage Hydrograph Plots from RAS-Mapper

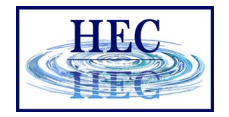

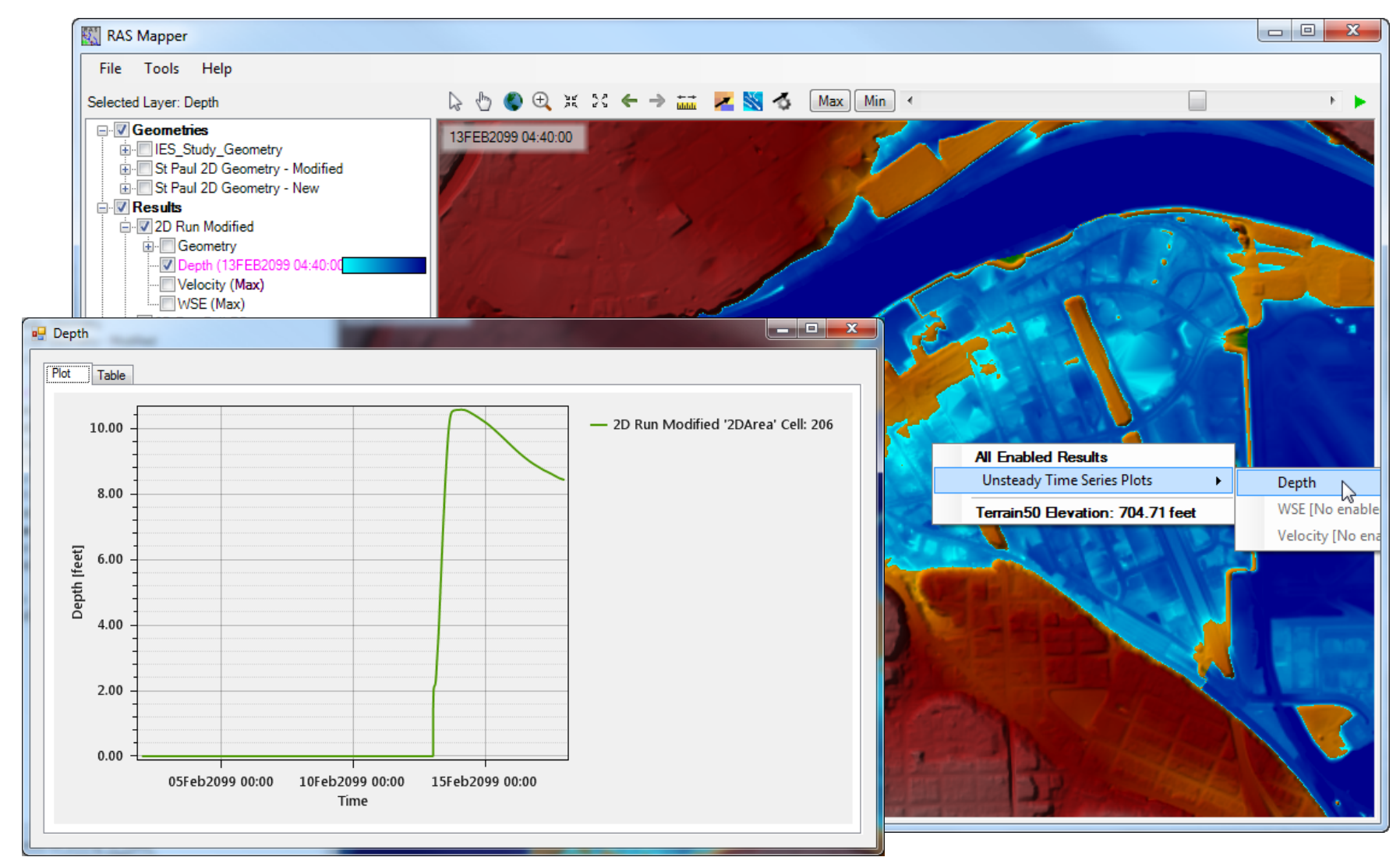

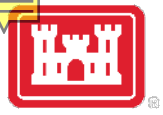

#### Velocity Hydrograph Plots from RAS-Mapper

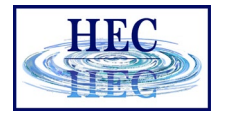

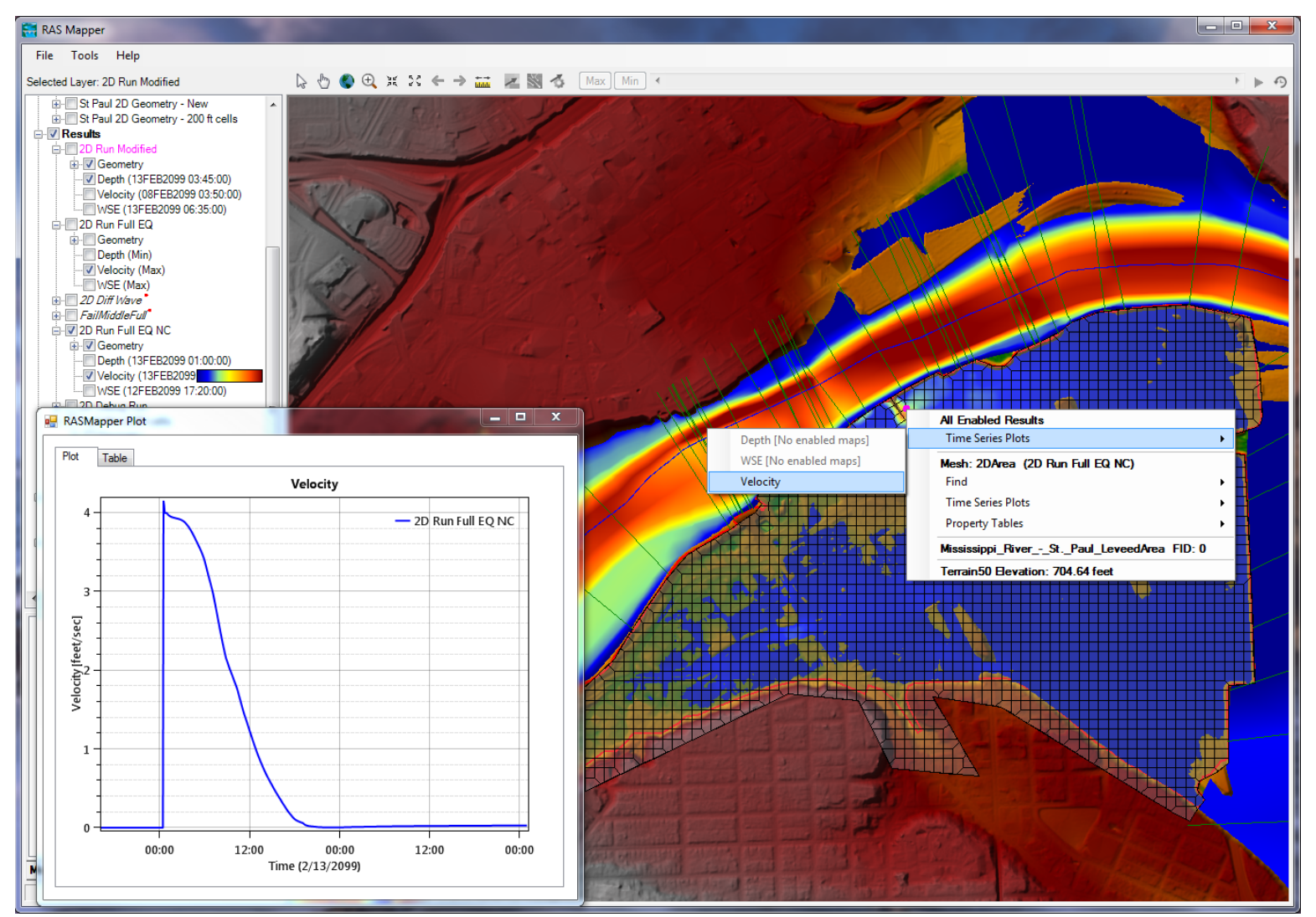

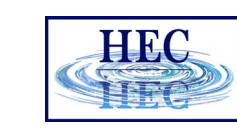

### Using 2D Flow Areas to model Overbank Areas (floodplains)

- Draw a Polygon for the Overbank/Floodplain Area
	- The 2D Flow Area boundary should be drawn at a High Ground Separation between the 1D Main Channel and 2D Floodplain
- Create the 2D Computational Mesh
- View the Mesh to ensure there are no Mesh Problems
- Modify The Mesh if Needed (add break lines, points, etc...)
- Hooking up a 2D Flow Area to a 1D River Reach with Lateral Structures
- Overflow Computation Method
- Weir Coefficients for Lateral Structures
- Weir Submergence Issues

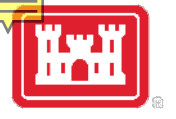

#### 1D Channel to 2D Interface Should be at High Ground Separating the two

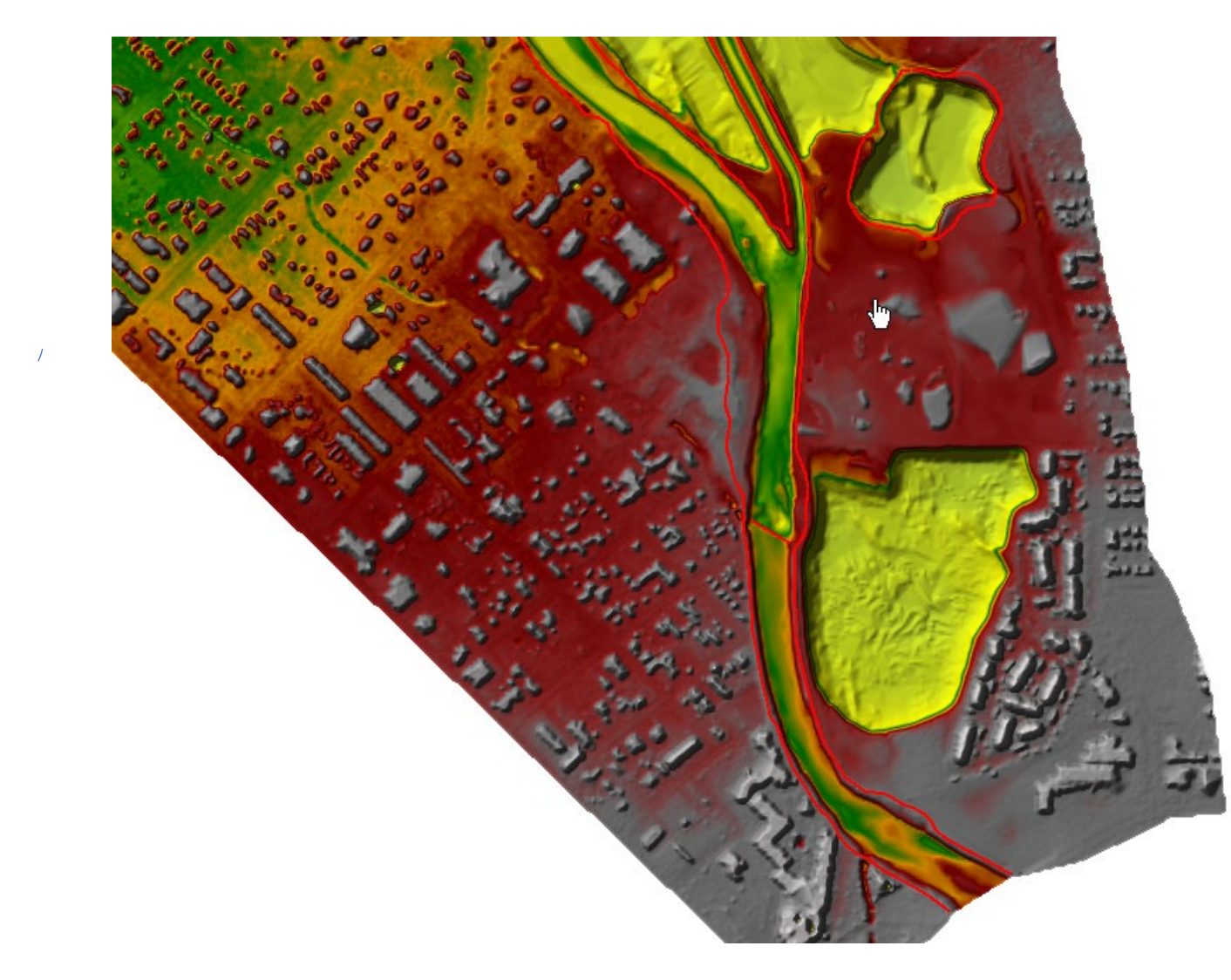

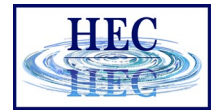

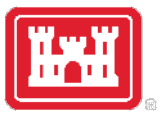

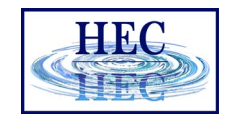

#### Terrain Contours

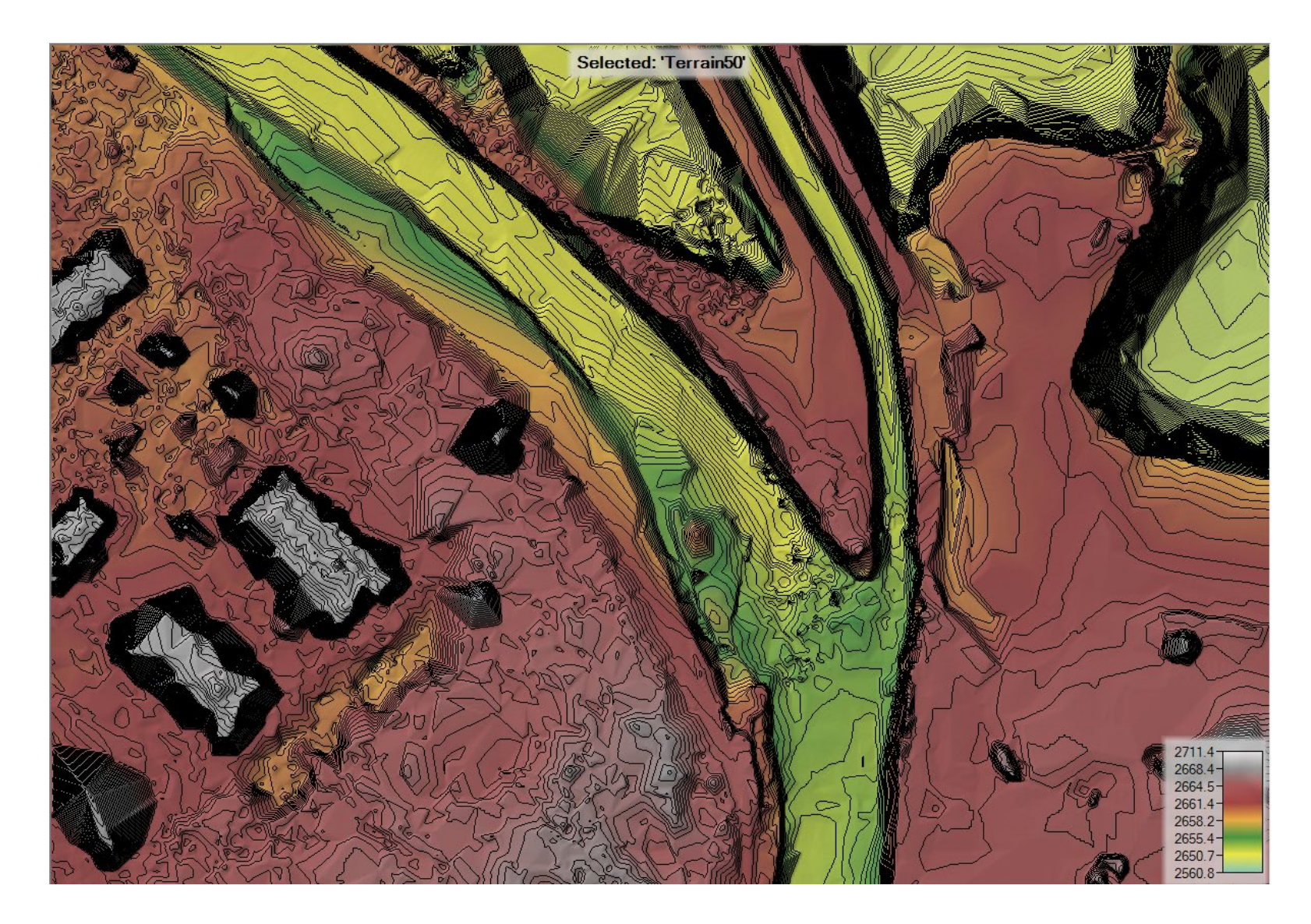

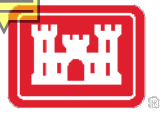

#### Lateral Structure to connect 1D river to 2D overbank areas

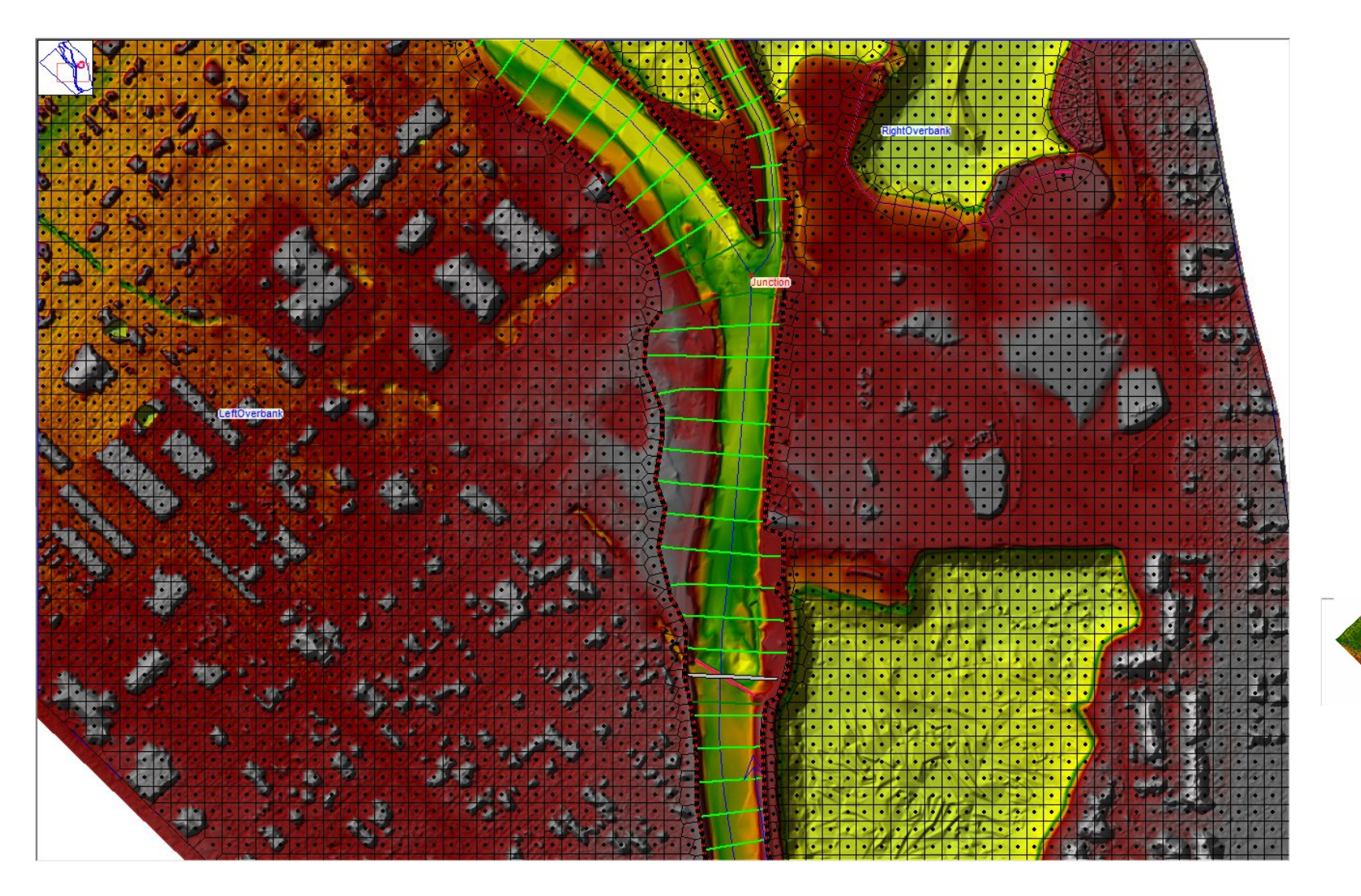

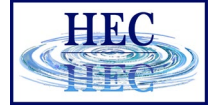

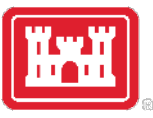

### Overflow Computation Method

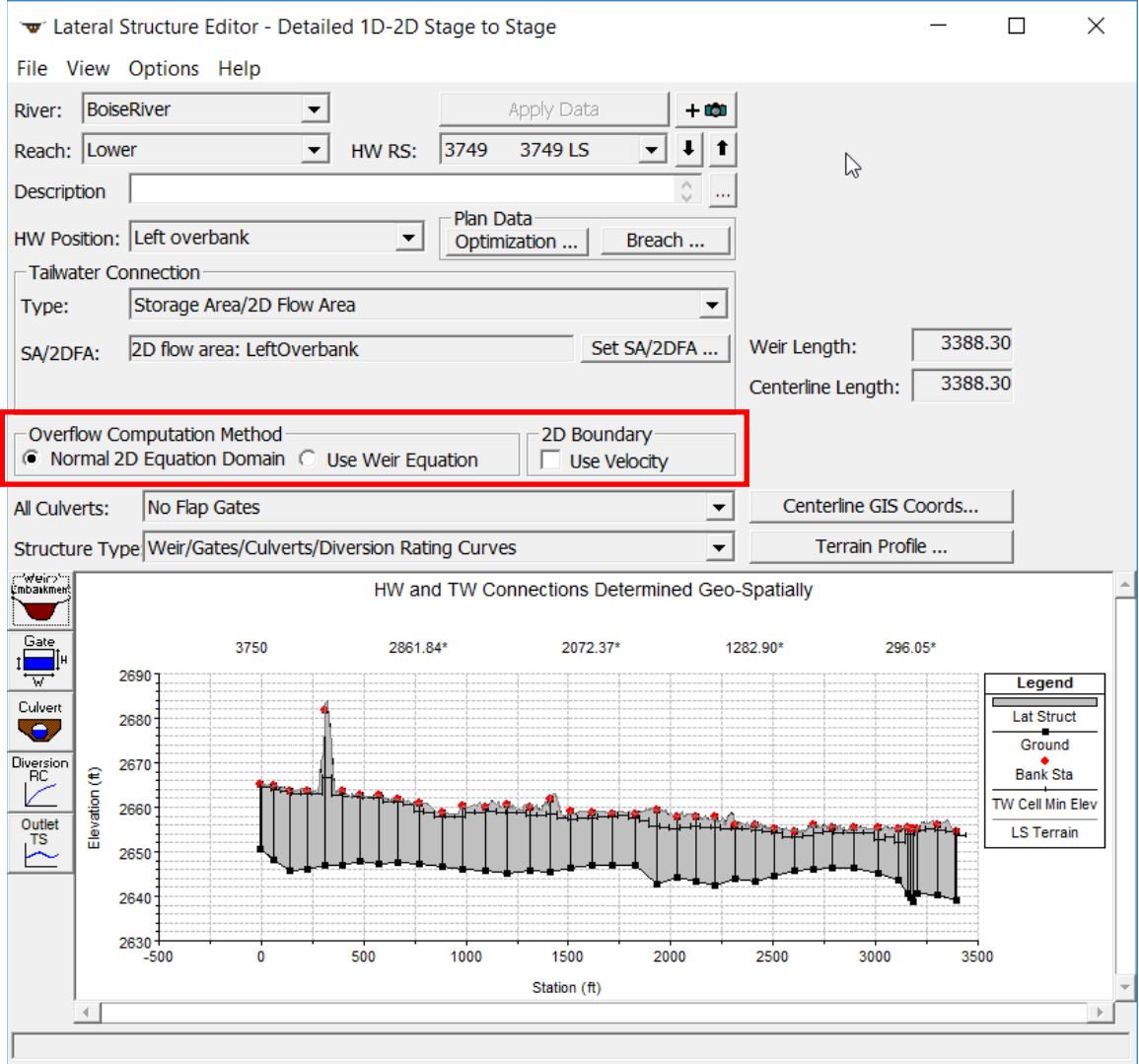

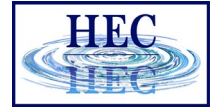

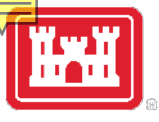

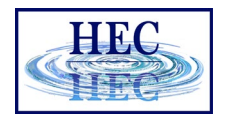

#### Weir Coefficients for Lateral Structures

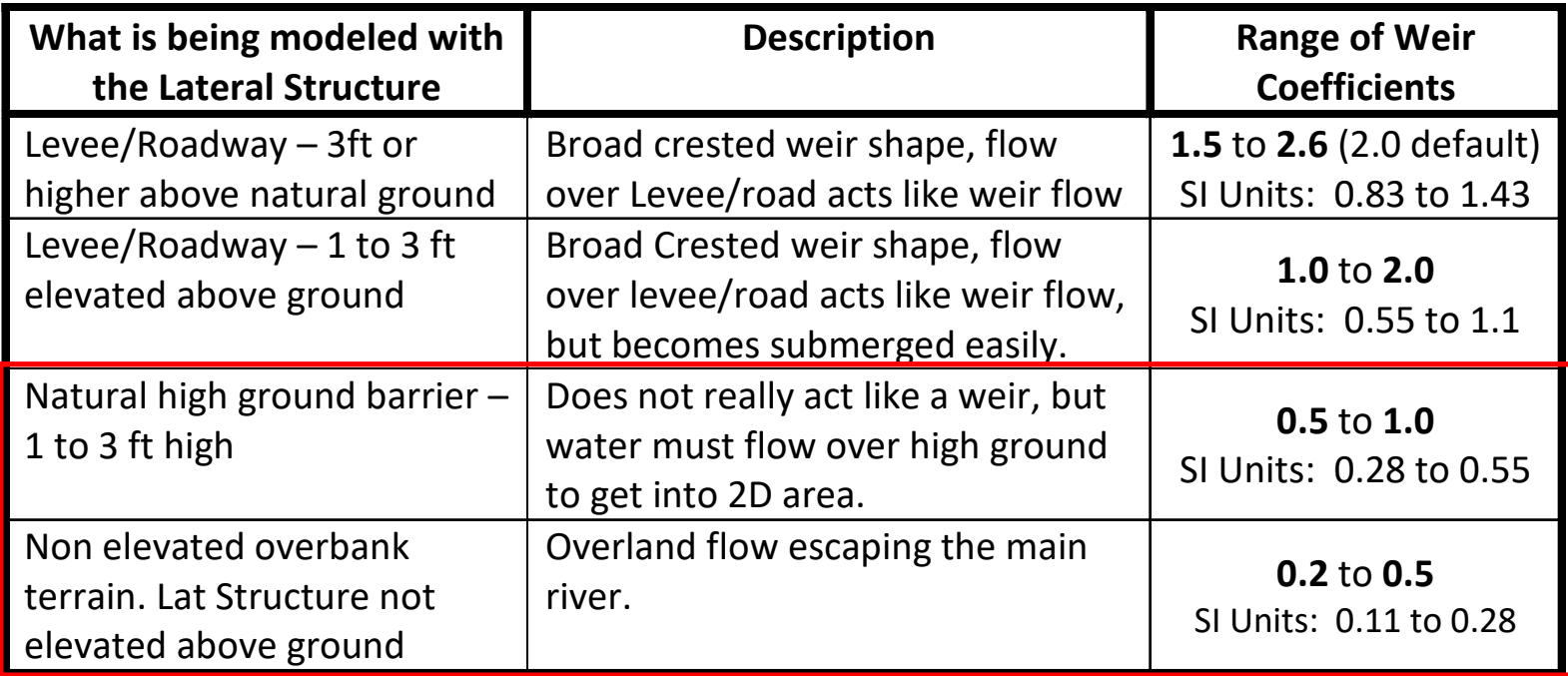

## Questions?

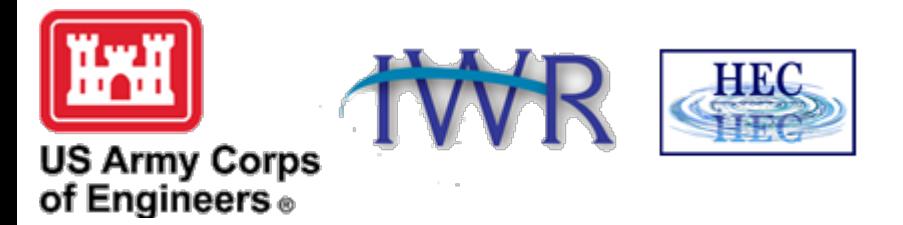